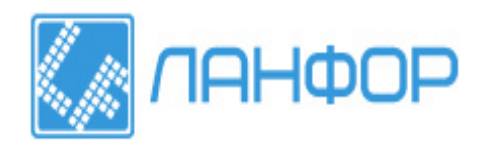

**СОДЕРЖАНИЕ** +7 (499) 703-20-73 ООО "ЛАНФОР РУС" 195112, г.Санкт-Петербург, пр.Малоохтинский, д.68 Тел/факс: +7 (812) 309-05-12 +7 (343) 236-63-20 E-mail: zakaz@lanfor.ru http://www.lan-for.ru

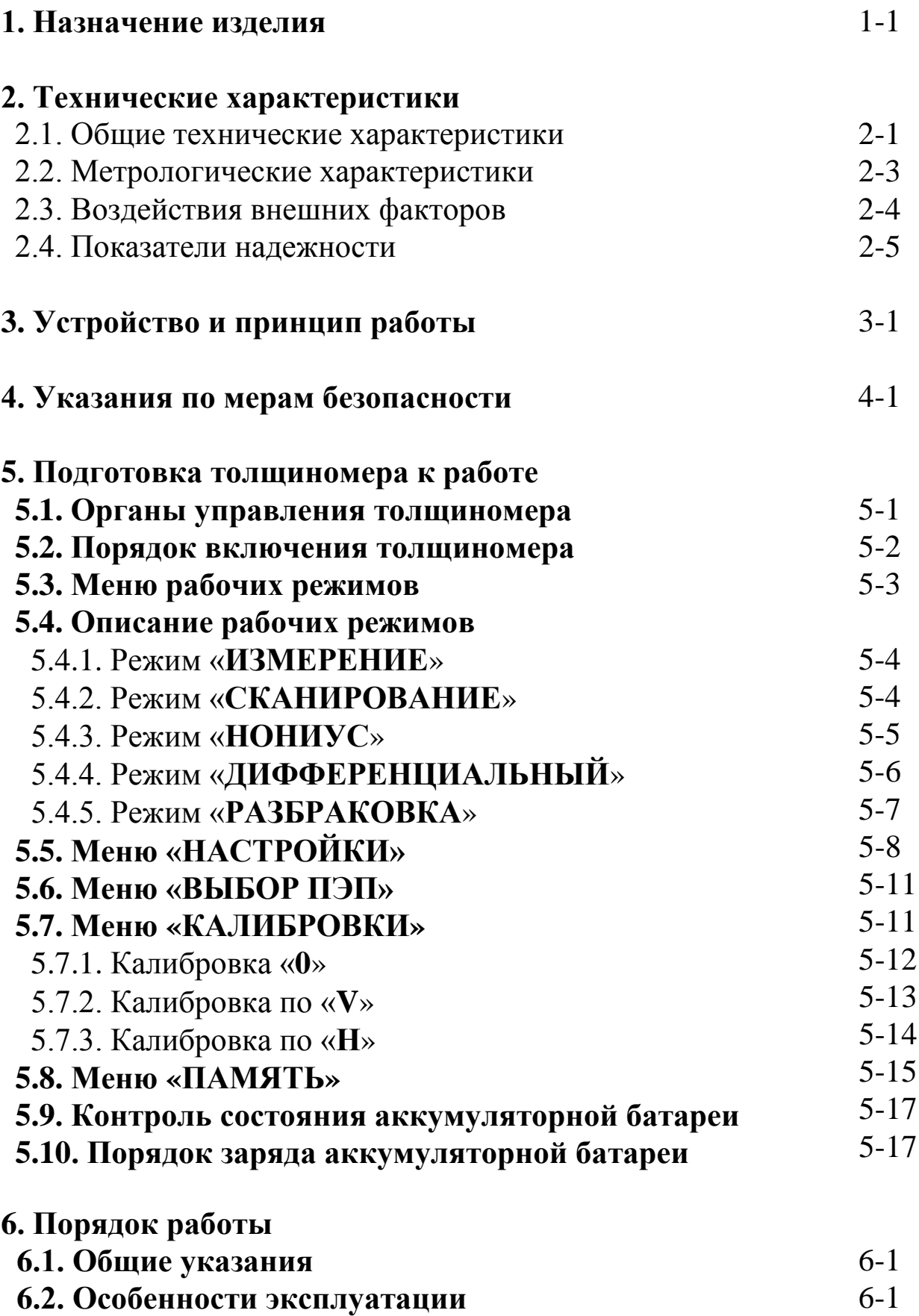

**Введение** В-1

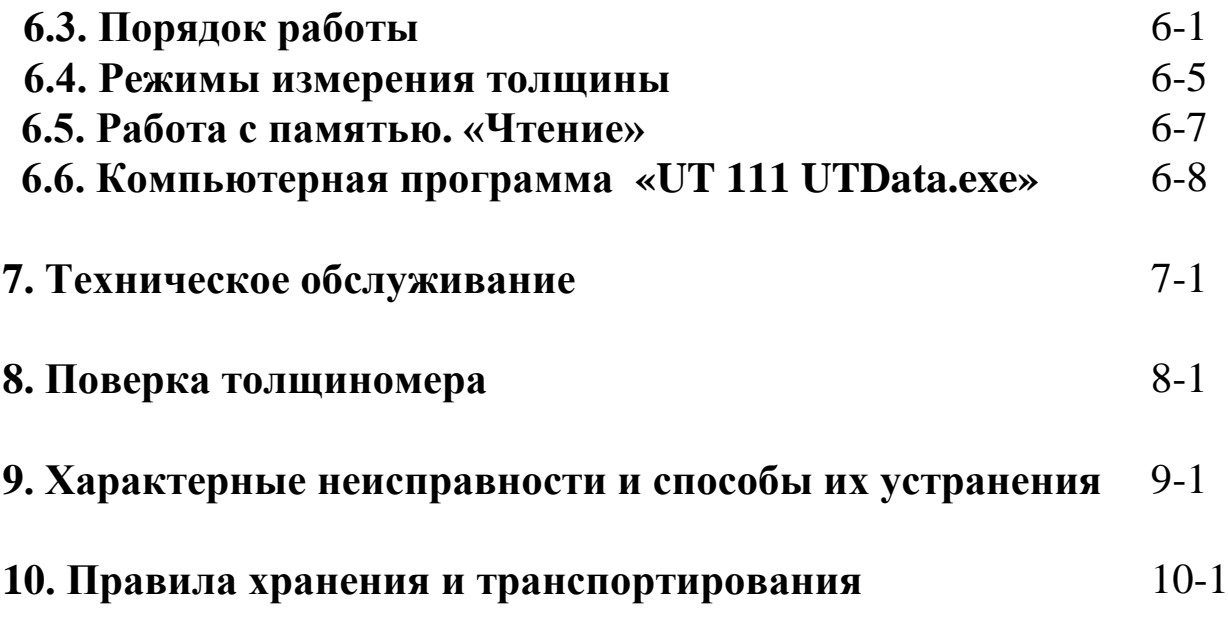

**Приложение** Значение скоростей распространения продольных ультразвуковых колебаний в некоторых материалах

Руководство по эксплуатации толщиномера ультразвукового УТ-111 предназначено для изучения толщиномера, правил его эксплуатации и содержит сведения о назначении, технических характеристиках, принципе работы и устройстве, инструкцию по эксплуатации, а также другие сведения, позволяющие реализовать в полном объеме технические возможности толщиномера.

Толщиномер ультразвуковой УТ-111 изготовлен в соответствии с техническими условиями ЛИВЕ.415119.030ТУ.

#### **1. Назначение изделия**

Толщиномер ультразвуковой УТ-111 (далее по тексту толщиномер) общего назначения по ГОСТ 28702-90, предназначен для ручного контактного измерения толщины изделий из различных металлов и сплавов, стекла, керамики, полимерных и композиционных материалов, у которых коэффициент затухания ультразвуковых колебаний на частоте 5,0 МГц не превышает 0,3 дБ/см, со скоростями распространения продольных ультразвуковых колебаний (УЗК) от 100 до 9999 м/с при одностороннем доступе к объекту измерения.

Толщиномер реализует эхо-импульсный метод неразрушающего контроля с ультразвуковыми (УЗ) пьезоэлектрическими преобразователями (ПЭП) на номинальные частоты: 1,25; 2,5; 5,0 и 10,0 МГц. Результаты измерений отображаются на графическом дисплее.

Толщиномер предназначен для измерения толщины изделий с плоской и выпуклой цилиндрической поверхностями со стороны контакта с УЗ ПЭП.

Толщиномер предназначен для эксплуатации в лабораторных и цеховых условиях, на предприятиях черной и цветной металлургии, в машиностроении, химической, нефтедобывающей и нефтеперерабатывающей промышленности и т.п. для контроля остаточной толщины изделий и металлоконструкций, подвергающихся коррозионному, в том числе и атмосферному воздействию.

Толщиномер (при использовании соответствующих типов УЗ ПЭП) может контролировать остаточную толщину изделий и металлоконструкций, находящихся под водой: обшивки корпусов судов и плавучих технических средств, стальные листовые и панельные элементы гидротехнических сооружений, трубопроводы, дюкерные переходы и т.п.

Толщиномер позволяет оценивать значение скорости распространения УЗК в указанном выше диапазоне в режиме калибровки толщиномера по образцам материалов с известной толщиной.

В толщиномере предусмотрена отстройка от изменения параметров призмы УЗ ПЭП (механическое истирание, изменение температуры и т.п.) при тестировании толщиномера на тест-образце.

В толщиномере предусмотрено сохранение показаний последнего замера на графическом дисплее.

В толщиномере предусмотрен USB - интерфейс для связи с компьютером.

В толщиномере предусмотрено автоматическое изменение дискретности отсчета в показаниях цифрового индикатора.

В толщиномере предусмотрено сохранение основных установок режима работы толщиномера при его выключении (установка скорости распространения УЗК, установка чувствительности толщиномера, установка номера ячейки памяти и параметров тестирования).

Предельные значения параметров контролируемых объектов, ограничивающие область применения толщиномера, при их раздельном воздействии (для УЗ ПЭП с номинальной частотой 5,0  $MTu$  ):

- максимально допустимое значение параметра шероховатости поверхности Rz со стороны ввода УЗК не более 40 мкм;

- максимально допустимое значение параметра шероховатости поверхности Rz со стороны, противоположной стороне ввода УЗК не более 160 мкм;

- минимально допускаемый радиус кривизны поверхности полого цилиндра при вводе УЗК со стороны выпуклой поверхности не более 20 мм;

минимальная толщина стенки полого цилиндра при минимальном радиусе кривизны не более 2,0 мм;

- максимально допустимая непараллельность поверхностей на участке измерения базовой длиной 20 мм - 1 мм:

- температура поверхности объекта контроля от минус 10 до 300 °С (при использовании соответствующих типов УЗ ПЭП).

Другие параметры контролируемых объектов, ограничивающие область применения толщиномера, должны устанавливаться в нормативно-технической документации на контроль толщины конкретных видов изделий.

Рабочие условия применения:

- температура окружающего воздуха от минус 10 до 50 °С;

- относительная влажность 95% при температуре 25 °С и при более низких температурах без конденсации влаги.

Толщиномер содержит встроенные средства диагностирования:

- тест-образец;

- индикатор разряда встроенной аккумуляторной батареи;

- индикатор наличия акустического контакта с контролируемым изделием.

Толщиномер переносной малогабаритный восстанавливаемый, одноканальный, однофункциональный, ремонтируемый, относится к группе II, виду I по РД 50-650-87.

Вид климатического исполнения УХЛ3.1\*\* по ГОСТ 15150-69.

По защищенности от проникновения твердых тел и воды внутрь изделия толщиномер соответствует степени защиты IP54 по ГОСТ 14254-96.

Рабочее положение толщиномера – произвольное, удобное для считывания оператором информации с графического дисплея толщиномера.

Толщиномер не является источником шума.

Толщиномер по способу защиты от поражения электрическим током относится к классу 0 по ГОСТ 12.2.007-75.

Пример записи толщиномера при его заказе и в документации другой продукции, в которой он может быть применен: «Толщиномер ультразвуковой УТ-111. ЛИВЕ.4151.030 ТУ».

## **2. Технические характеристики**

## **2.1. Общие технические характеристики.**

2.1.1. Диапазон измерения толщины по стали типа 40Х13 от 0,6 до 500,0 мм.

Диапазоны измерения толщины различными УЗ ПЭП соответствуют значениям, приведенным в таблице 2.1.

Таблица 2.1.

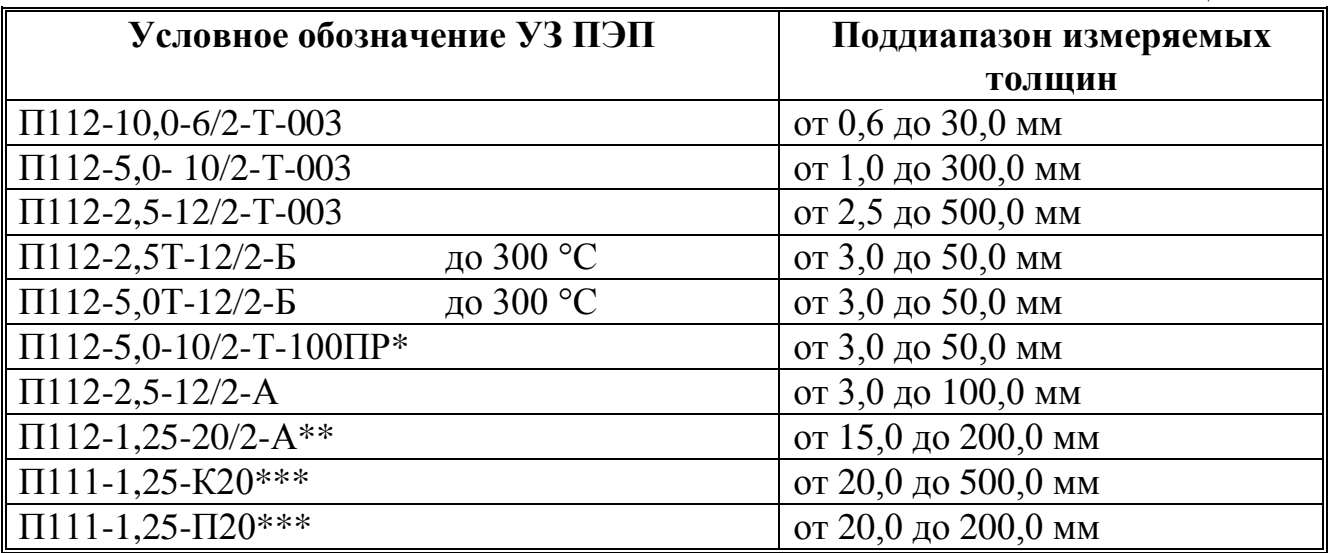

**Примечание**: Буквы в условном обозначении УЗ ПЭП обозначают материал призмы (протектора):

А – полимер;

Б – кварцевое стекло;

\*- Преобразователь П112-5,0-10/2-Т-100ПР предназначен для подводных работ и имеет встроенный кабель длиной 100 м. Преобразователь может поставляться с иной длиной кабеля, оговариваемой при оформлении заказа.

\*\* - поставляется с тест-образцом толщиной 5 мм;

\*\*\* - поставляется с тест-образцом толщиной 20 мм.

2.1.2. Диапазон установки скорости распространения УЗК в материале контролируемого изделия от 100 до 9999 м/с.

2.1.3. Дискретность отсчета цифрового индикатора толщиномера в режиме измерения или ввода значения толщины в диапазоне толщин

- до 99,99 мм - 0,01 мм;

- в режиме измерения или ввода значения толщины в диапазоне толщин от 100,0 мм и более - 0,1мм;

- в режиме измерения или ввода значения скорости звука - 1м/с.

#### **Технические характеристики**

2.1.4. Минимальный радиус кривизны поверхности измеряемого изделия в зависимости от типа и частоты используемого УЗ ПЭП соответствует значениям, приведенным в таблице 2.2.

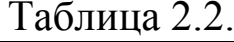

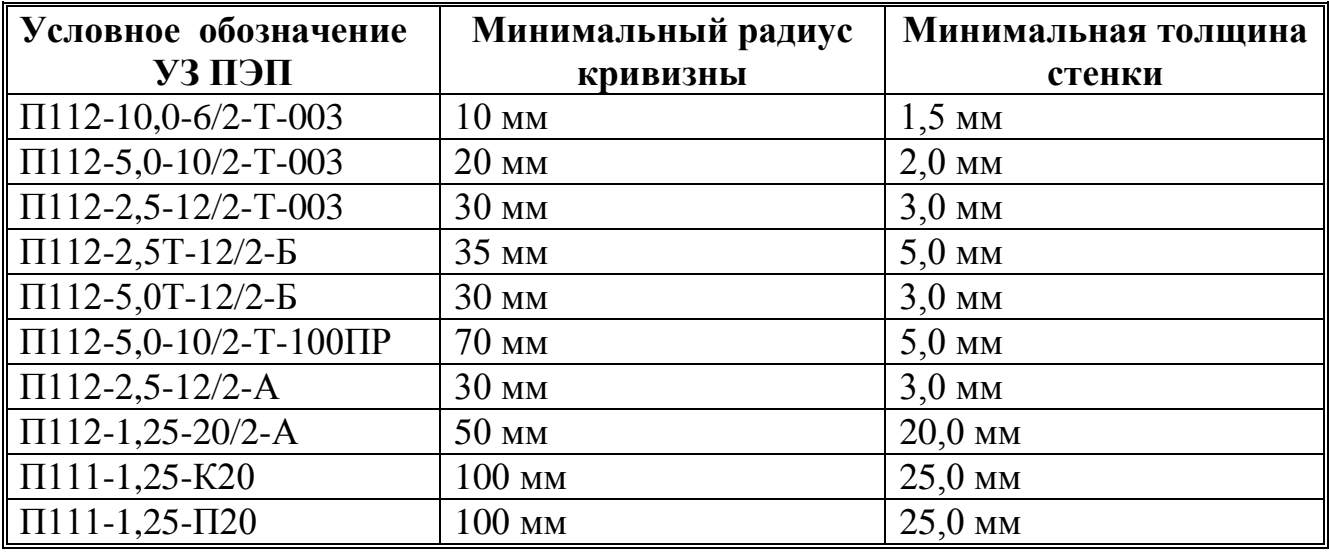

2.1.5. Максимально допустимая шероховатость поверхности измеряемых изделий, в зависимости от типа и частоты используемого УЗ ПЭП должна соответствовать таблице 2.3.

Таблица 2.3.

| Условное обозначение                | Максимально       | Максимально допустимая  |  |  |  |  |
|-------------------------------------|-------------------|-------------------------|--|--|--|--|
| УЗ ПЭП                              | допустимая        | шероховатость с         |  |  |  |  |
|                                     | шероховатость со  | противоположной стороны |  |  |  |  |
|                                     | стороны ввода УЗК |                         |  |  |  |  |
| $\Pi$ 112-10,0-6/2-T-003            | $10$ MKM          | $20$ MKM                |  |  |  |  |
| $\Pi$ 112-5,0-10/2-T-003            | <b>40 MKM</b>     | $160$ MKM               |  |  |  |  |
| $\Pi$ 112-2,5-12/2-T-003            | 160 мкм           | 320 мкм                 |  |  |  |  |
| $\Pi$ 112-2,5T-12/2- $\overline{b}$ | <b>40 MKM</b>     | <b>80 MKM</b>           |  |  |  |  |
| $\Pi$ 112-5,0T-12/2- $\overline{b}$ | <b>40 MKM</b>     | <b>80 MKM</b>           |  |  |  |  |
| $\Pi$ 112-5,0-10/2-T-100 $\Pi$ P    | 40 мкм            | $160$ MKM               |  |  |  |  |
| $\Pi$ 112-2,5-12/2-A                | <b>40 MKM</b>     | 160 мкм                 |  |  |  |  |
| $\Pi$ 112-1,25-20/2-A               | 320 мкм           | 320 мкм                 |  |  |  |  |
| $\Pi$ 111-1,25-K20                  | 320 мкм           | 320 мкм                 |  |  |  |  |
| $\Pi$ 111-1,25- $\Pi$ 20            | 320 мкм           | 320 мкм                 |  |  |  |  |

2.1.6. Электрическое питание толщиномера осуществляется от следующих источников:

- сеть переменного тока частотой (50±1) Гц и напряжением от 187 до 242 В (сетевой блок питания);

#### **Технические характеристики**

- встроенная аккумуляторная батарея номинальным напряжением 3,7 В.

2.1.7. Время непрерывной работы толщиномера от полностью заряженной аккумуляторной батареи, не менее 12 ч.

2.1.8. Время установления рабочего режима толщиномера - 6 с.

2.1.9. Время, необходимое для одного измерения, не более 4 с.

2.1.10. Время автоматического отключения толщиномера после последнего измерения или воздействия на любую из кнопок -  $5 \pm 0.5$ мин.

2.1.11. Габаритные размеры электронного блока толщиномера, не более 150×90×40 мм.

2.1.12. Масса толщиномера с встроенной аккумуляторной батареей, не более 0,5 кг.

2.1.13. Толщиномер имеет память на 20 000 ячеек.

2.1.14. Конструкция толщиномера обеспечивает следующие потребительские функции:

- USB порт связи с компьютером;
- возможность формирования протоколов отчета;
- возможность обновления программного обеспечения с компьютера;
- индикация времени наработки толщиномера.

## **2.2. Метрологические характеристики.**

2.2.1. Пределы допускаемой основной абсолютной погрешности измерения толщины δх в мм, на плоскопараллельных образцах при шероховатости поверхности контролируемого образца Ra не хуже 1,25 мкм составляют не более:

 $\delta x = \pm 0.05$  мм в диапазоне толщин от 0.60 до 4.99 мм;

 $\delta x = \pm (0.01 + 0.01X)$  в диапазоне толщин от 5,00 до 99,99 мм для УЗ ПЭП типа П112-5,0-10/2-Т-003 и П112-10,0-6/2-Т-003;

 $\delta x = \pm (0.1 + 0.01X)$  в диапазоне толщин от 100,0 до 500,0 мм для УЗ ПЭП типа П112-5,0-10/2-Т-003, П112-10,0-6/2-Т-003 и П112-2,5- 12/2-Т-003, и для УЗ ПЭП типа П112-5,0-10/2-Т-100ПР в диапазоне толщин от 3,0 до 50,0 мм;

#### **Технические характеристики**

 $\delta x = \pm (0.1 + 0.02X)$  в диапазоне толщин от 100,0 до 500,0 мм для УЗ ПЭП типов П112-1,25-20/2-А, П111-1,25-К20 и П111-1,25-П20,

где Х – измеряемая толщина в мм.

2.2.2. Пределы допускаемой дополнительной погрешности толщиномера при измерении толщины образцов с шероховатостью поверхности  $Rz \ge 40$  мкм составляют не более пределов допускаемой основной погрешности.

2.2.3. Пределы допускаемой дополнительной погрешности толщиномера при измерении толщины образцов с непараллельными поверхностями, составляют не более пределов допускаемой основной погрешности.

2.2.4. Пределы допускаемой дополнительной погрешности толщиномера при измерении толщины образцов, вызванной изменением температуры окружающего воздуха в диапазоне рабочих температур от минус 10 до 50 ºС составляют не более пределов допускаемой основной погрешности.

2.2.5. Условная чувствительность толщиномера к выявлению локальных утонений для плоскодонного отражателя на глубине 10 мм при использовании УЗ ПЭП типа П112-5,0-10/2-Т-003 и П112-10,0-6/2- Т-003 диаметром не более 1 мм (по стали).

2.2.6. Пределы допускаемой дополнительной погрешности толщиномера при измерении толщины образцов в зоне утонения, составляют не более предела допускаемой основной погрешности.

#### **2.3. Воздействия внешних факторов.**

2.3.1. Степень защиты корпуса толщиномера от проникновения твердых тел и воды соответствует исполнению IР54 по ГОСТ 14254- 96.

2.3.2. Толщиномер при эксплуатации устойчив к воздействию следующих факторов:

- температуры окружающего воздуха от минус 10 до 50 ºС;

- относительной влажности 95 % при 35 ºС;

- атмосферного давления от 84 до 106,7 кПа.

2.3.3. Толщиномер в упаковке для транспортирования выдерживает воздействия:

- температуры от минус 25 до 50 ºС;

- относительной влажности 98% при 35 ºС.

2.3.4. Толщиномер сохраняет работоспособность при воздействии на него электромагнитных помех:

а) гармонической и импульсной помех, вводимых в сеть питания, внешних помех магнитного поля согласно ГОСТ Р 51320-99;

б) гармонической помехи внешнего электрического поля с эффективным значением напряженности поля 120 дБ в полосе частот от 10 кГц до 30 МГц.

#### **2.4. Показатели надежности**.

2.4.1. Полный средний срок службы толщиномера, за исключением УЗ ПЭП, до предельного состояния с учетом технического обслуживания в соответствии с нормативной документацией не менее 5 лет.

2.4.2. Средняя наработка до отказа УЗ ПЭП при параметре шероховатости поверхности контролируемого изделия  $R_z = 20$  мкм за счет износа не менее 1000 ч.

Полный средний срок службы УЗ ПЭП не менее 1 года.

2.4.3. Средняя наработка на отказ толщиномера не менее 1000 ч.

2.4.4. Коэффициент технического использования не менее 0,96.

#### **3. Устройство и принцип работы**

3.1. Толщиномер состоит из электронного блока, подключаемого к нему УЗ ПЭП и зарядного устройства.

Электронный блок выполнен в жестком металлическом корпусе, предохраняющем его от внешних неблагоприятных воздействий.

Автономный источник питания расположен внутри корпуса.

На лицевой панели электронного блока расположены: многофункциональный графический дисплей и маслобензостойкая пленочная клавиатура.

На правом торце расположены разъемы для подключения УЗ ПЭП и 3-х миллиметровый встроенный тест-образец. Разъем генератора имеет значок « Э» и помечен красным цветом. Разъем приемника имеет значок « $\epsilon$ » и помечен синим цветом. УЗ ПЭП типа<br>П112 (раздельно-совмещенные ПЭП) подключаются согласно П112 (раздельно-совмещенные ПЭП) подключаются согласно цветовой маркировке. УЗ ПЭП типа П111 (совмещенные ПЭП) подключаются непосредственно к разъему генератора (красная метка).

На левом торце под крышкой размещены USB-разъем для подключения персонального компьютера, разъем для подключения автоматического зарядного устройства «**ЗУ**» и два светодиодных индикатора: красный – индикация подключения толщиномера к внешнему источнику питания; зеленый – протекание процесса заряда встроенной аккумуляторной батареи.

Внешний вид толщиномера представлен на рис. 3.1.

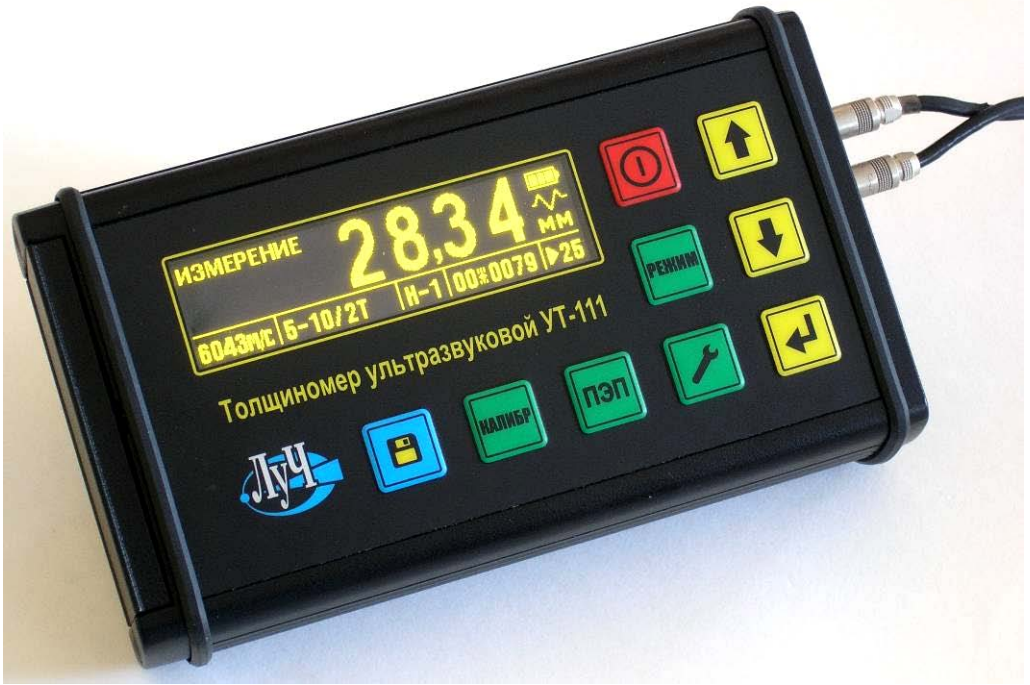

Рис. 3.1

## **Устройство и принцип работы**

**Примечание.** Разъем для подключения зарядного устройства и порт USB расположены под защитной крышкой. Для доступа к ним необходимо сделать легкий упор снизу вверх на крепеж крышки и открыть ее.

3.2. Принцип работы толщиномера основан на УЗ контактном эхо-импульсном методе неразрушающего контроля, в котором используются свойства УЗК отражаться от границы раздела сред с разными акустическими сопротивлениями.

Передающая пьезопластина УЗ ПЭП раздельно – совмещенного типа (типа П112…) излучает зондирующий импульс УЗК через линию задержки (призму) в направлении наружной поверхности контролируемого изделия, толщину которого нужно измерить. Импульс УЗК распространяется в изделии до противоположной поверхности, отражается от нее, распространяется в обратном направлении и, пройдя линию задержки (призму), принимается приемной пьезопластиной УЗ ПЭП.

В УЗ ПЭП совмещенного типа (тип П111…) используется одна пьезопластина, которая последовательно сначала излучает зондирующий, а потом принимает отраженный УЗК импульс.

Время распространения УЗК от одной поверхности контролируемого изделия до другой и обратно связано с толщиной изделия зависимостью:

$$
X=\frac{C\times t}{2},
$$

где: Х - толщина контролируемого изделия ;

С - скорость распространения УЗК в материале изделия;

 t - время распространения УЗК от одной поверхности изделия до другой и обратно.

Полученные электрические сигналы усиливаются приемноакустическим трактом толщиномера, преобразуются в цифровую форму и, в конечном итоге, отображаются на дисплее в виде значения измеренной толщины в миллиметрах.

#### **4. Указания по мерам безопасности**

4.1. В соответствии с ГОСТ 12.0.003-74 в толщиномере отсутствуют опасные и вредные производственные факторы, влияющие на безопасность труда.

4.2. По способу защиты человека от поражения электрическим током толщиномер относится к классу 0 по ГОСТ 12.2.007-75.

4.3. Уровень УЗК в зоне контакта УЗ ПЭП с телом оператора не превышает 110 дБ или 1,6  $\times$  10 м/с<sup>2</sup> или –0,1 Вт/см<sup>2</sup>.

#### **5.1. Органы управления толщиномера.**

Общий вид лицевой панели толщиномера представлен на рис.5.1.

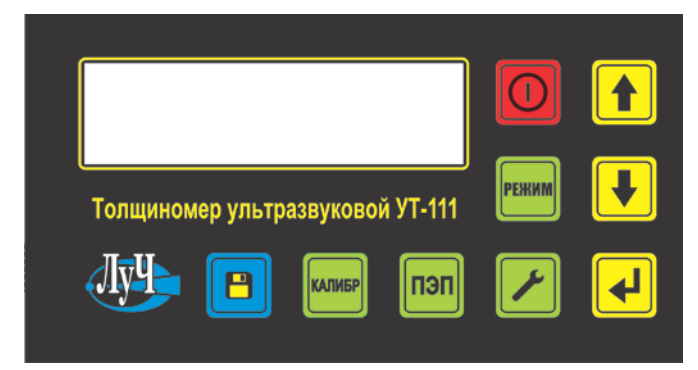

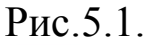

 На лицевой панели толщиномера расположены следующие клавиши управления: - клавиша « $\left(\bigcup_{\aleph} \right)$ ». Нажатием данной клавиши осуществляется включение или выключение питания толщиномера;

- клавиша « »**.** Нажатие клавиши открывает доступ в меню рабочих режимов.

- клавиша « • » имеет двойную функцию. Однократное нажатие клавиши открывает доступ в меню настроек.

Нажатие и удержание клавиши в течение 2-х секунд в любом из ранее выбранных рабочих режимов позволяет сразу перейти к установке коэффициента усиления приемно-акустического тракта толщиномера;

- клавиша « ». Нажатие клавиши открывает доступ в меню калибровок;

- клавиша «  $\boxed{\text{non}}$  ». Открывает доступ в меню выбора УЗ ПЭП.

клавиша « $\left(\frac{m}{n}\right)$ » имеет двойную функцию. Однократное нажатие клавиши осуществляет запись результатов измерений в память толщиномера.

Нажатие и удержание клавиши в течение 2-х секунд открывает меню работы с памятью;

- клавиши « $\langle \bullet \rangle$ » и « $\langle \bullet \rangle$ » предназначены для выбора и задания соответствующих параметров в меню толщиномера;

клавиша «У». Нажатие этой клавиши осуществляет установку, активацию выбранного режима и загрузку выбранных программ (параметров) настройки.

Выполнение ряда функций толщиномера и нажатие клавиш сопровождается подтверждающим акустическим сигналом.

#### **5.2. Порядок включения толщиномера.**

5.2.1. Перед началом работы с толщиномером необходимо проверить состояние встроенной аккумуляторной батареи и, при необходимости, произвести зарядку при помощи зарядного устройства, входящего в комплект поставки толщиномера, согласно п.5.10 настоящего Руководства.

5.2.2. Для включения толщиномера нажать и удерживать в течение 4-х секунд клавишу « $\omega$ » до появления на экране толщиномера заставки (рис.5.2).

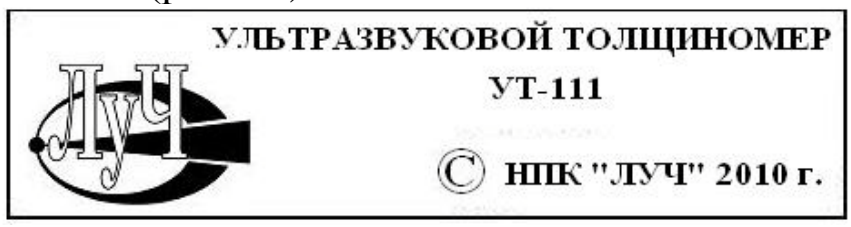

## Рис.5.2.

Включение толщиномера подтверждается акустическим сигналом (при включенной настройке «**ЗВУК**», см. ниже). Затем толщиномер переходит в режим, в котором он находился до выключения со всеми установленными и сохраненными параметрами (рис.5.3).

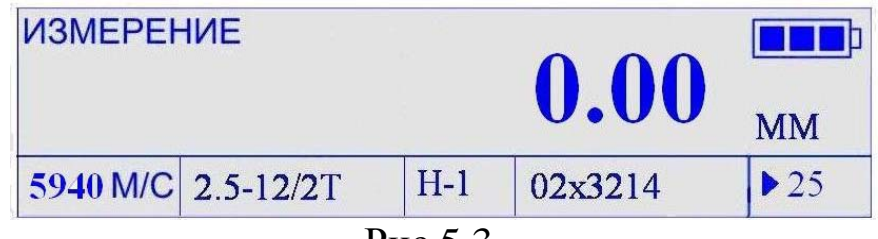

Рис.5.3.

В качестве примера, на рис.5.3 показан вид дисплея толщиномера в режиме измерения толщины. Результаты измерения, единицы измерения и знак наличия акустического контакта УЗ ПЭП с контролируемым изделием (см. ниже) располагаются в основном рабочем поле дисплея.

В левой части дисплея отображаются дополнительные параметры или информация по соответствующему режиму.

В нижней части дисплея располагается информационная строка, в которой, в данном случае, отображены следующие параметры:

- **«5940 м/с» -** скорость распространения УЗК в материале

контролируемого изделия;

- «**2.5-12/2Т**» - тип используемого УЗ ПЭП;

- «**Н-1**» - номер настройки;

- «**02х3214**» - параметры памяти толщиномера – номер файла - 02, количество свободных ячеек в файле - 3214;

- «►**25**» - коэффициент усиления приемного тракта толщиномера;

- « **•••** » - индикатор состояния аккумуляторной батареи.

В информационной строке могут также отображаться подсказки и иная вспомогательная информация.

При паузе в работе с толщиномером превышающей одну минуту (отсутствие выполнения измерений или обращения к клавиатуре), яркость свечения дисплея автоматически уменьшается до минимума и восстанавливается при возобновлении работы.

При паузе в работе, превышающей пять минут толщиномер автоматически выключается с сохранением всех установленных параметров.

## **5.3. Меню рабочих режимов.**

5.3.1. Доступ в меню рабочих режимов осуществляется нажатием клавиши « **РЕЖИМ** » в любом режиме работы толщиномера. При этом в основном рабочем поле дисплея высвечивается название возможных рабочих режимов (рис.5.4).

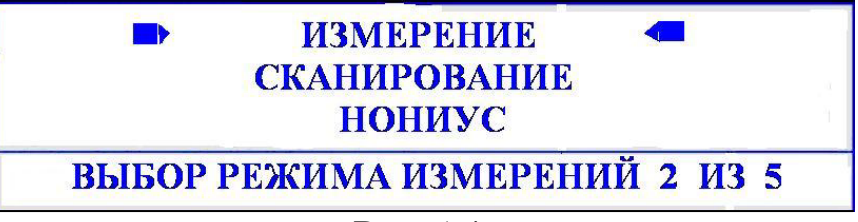

Рис.5.4.

Просмотр меню рабочих режимов осуществляется перемещением

световых курсоров клавишами « $\Box$ » или « $\Diamond$ » в режиме прокрутки и сопровождается подтверждающим акустическим сигналом.

Ввод выбранного режима производится клавишей « $\mathsf{l}$ 

5.3.2. В меню содержатся следующие рабочие режимы:

- «**ИЗМЕРЕНИЕ**» - измерение толщины (режим выделен световыми курсорами);

- «**СКАНИРОВАНИЕ**» - измерение толщины изделия с индикацией минимального значения толщины на сканируемом участке;

- «**НОНИУС**» - прецизионное измерение толщины изделия с учетом дополнительной - нониусной поправки;

- «**ДИФФЕРЕНЦИАЛЬНЫЙ**» - измерение отклонения толщины изделия относительно заданного значения;

- «**РАЗБРАКОВКА**» - измерение толщины изделия с индикацией выхода полученных результатов за установленные верхнее или нижнее допустимые браковочные значения.

Выход из меню рабочих режимов осуществляется повторным нажатием клавиши «<sup>||</sup>

#### **5.4. Описание рабочих режимов.**

 Во всех рабочих режимах при установке УЗ ПЭП на контролируемое изделие и при наличии отраженных эхо-сигналов в основном рабочем поле дисплея появляется знак наличия акустического контакта «**M**».

#### **5.4.1. Режим «ИЗМЕРЕНИЕ».**

В этом режиме при установке УЗ ПЭП на контролируемое изделие появляется знак наличия акустического контакта и значение измеренной толщины (рис.5.5).

При снятии УЗ ПЭП с контролируемого изделия знак акустического контакта пропадает и на дисплее остается запомненный результат последнего измерения.

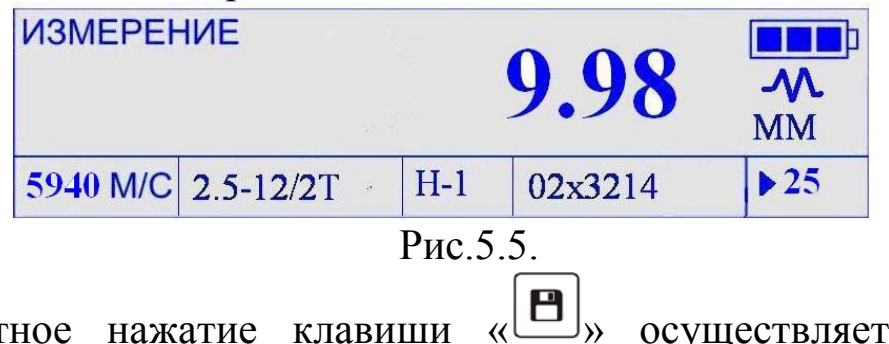

Однократное нажатие клавиши «<sup>[9]</sup>» осуществляет запись результата измерения в память толщиномера.

## **5.4.2. Режим «СКАНИРОВАНИЕ».**

Режим «**СКАНИРОВАНИЕ»** позволяет производить измерение толщины при перемещении (скольжении) УЗ ПЭП по поверхности контролируемого изделия.

Начало сканирования начинается при появлении знака наличия акустического контакта и сопровождается подтверждающим акустическим сигналом. При этом в основном поле дисплея толщиномера отображаются текущее значение измеренной толщины, а в левой части - минимальное значение «**МИН=9,50 мм»** (рис.5.6).

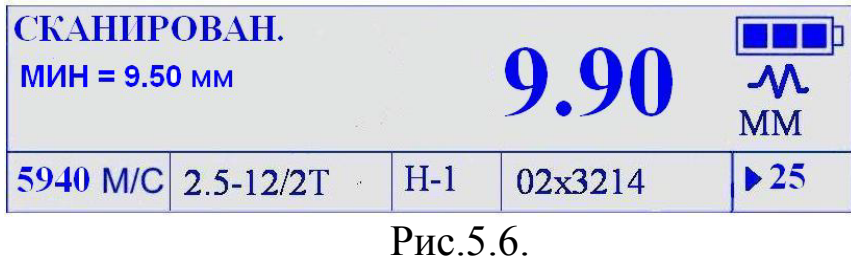

Прекращение сканирования со снятием с поверхности изделия УЗ ПЭП или нарушение акустического контакта более чем на 2-3 секунды сопровождается акустическим сигналом и в основном рабочем поле дисплея будет отображаться вместо текущего значения, значение минимальной измеренной (выявленной) толщины.

Разрешающая способность в данном рабочем режиме – 0,1 мм.

## **5.4.3. Режим «НОНИУС».**

Режим «**НОНИУС**» позволяет производить измерение толщины контролируемого изделия с установленной дополнительной поправкой **«Δ»** (рис.5.7).

Введение поправки позволяет скомпенсировать систематическую (постоянную) погрешность, вызванную неточностью калибровки (установки) нуля и (или) неточной калибровкой толщиномера по скорости распространения УЗК.

Величина поправки определяется как разница между толщиной, измеренной толщиномером, и толщиной, измеренной независимым механическим измерителем, например, микрометром.

Данный режим позволяет измерять толщину изделия с погрешностью ± 0,01мм, но это справедливо только для узкого диапазона толщин, примерно  $\pm$  30% относительно точки, в которой определялась поправка.

| <b>HOHIIVC</b><br>$\triangle = 0.32$ MM |                    |       |         | <b>MM</b>           |
|-----------------------------------------|--------------------|-------|---------|---------------------|
|                                         | 5940 M/C 2.5-12/2T | $H-1$ | 02x3214 | $\triangleright$ 25 |

Рис.5.7.

Диапазон установки значений поправки – от **«-5,00 мм**» до **«+5,00 мм»**. Установка значения поправки производится путем нажатия и удержания клавиши « () до появления акустического сигнала. При этом ранее установленное значение поправки начинает мигать и отобразится в основном рабочем поле дисплея на месте результатов измерения. Далее, клавишами « $\Box$ » или « $\Diamond$ » устанавливается нужное значение поправки. Ввод установленного значения производится клавишей «

## **5.4.4. Режим «ДИФФЕРЕНЦИАЛЬНЫЙ».**

В режиме измерения толщины «**ДИФФЕРЕНЦИАЛЬНЫЙ**» производится измерение абсолютного отклонения толщины контролируемого изделия относительно заданного базового уровня («**БУ**»).

При выборе этого режима на дисплее толщиномера отображается следующая информация (рис.5.8).

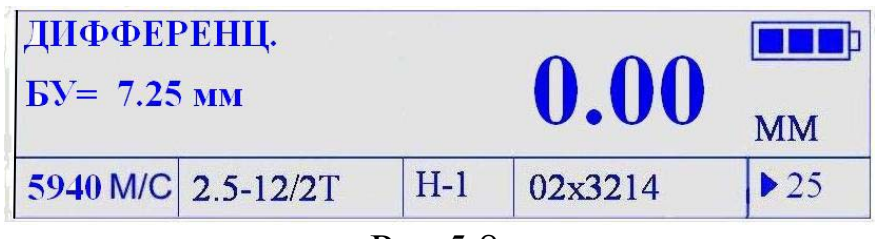

Рис.5.8.

Установка базового уровня осуществляется нажатием и удержанием клавиши « $\left(\biguplus_{\mathcal{Y}}\right)$  При этом в основном рабочем поле дисплея на месте значения измеренной величины («**0.00**») появится текущее значение базового уровня, а в строке «**БУ= 7.25 мм**» значение базового уровня начинает мигать (рис.5.9).

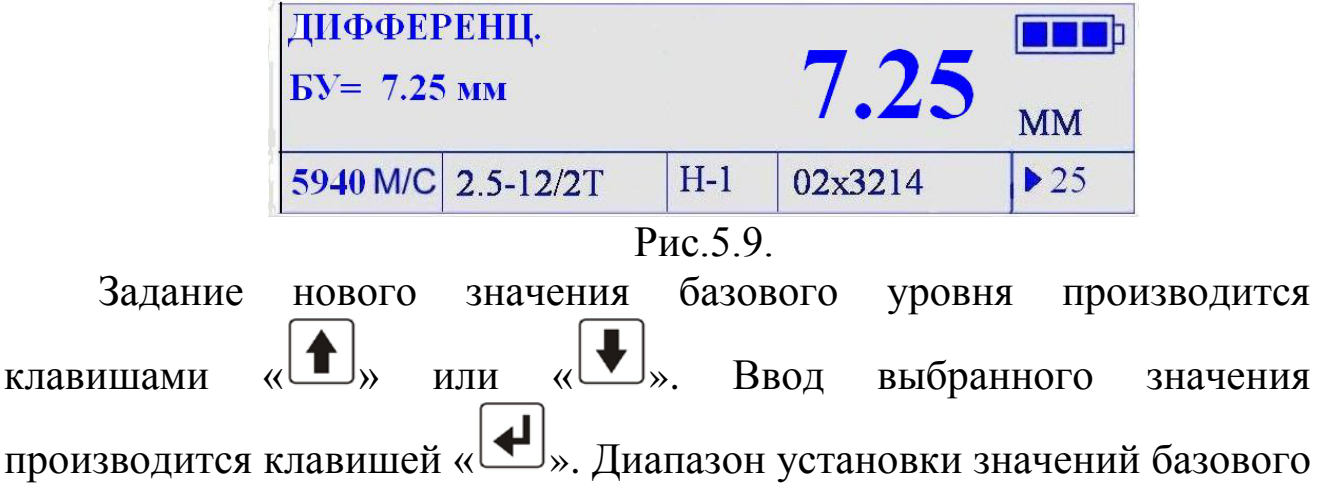

уровня от 0,30 до 300,0 мм.

При измерении толщины контролируемого изделия на дисплее отображается текущее отклонение толщины относительно базового уровня (рис.5.10).

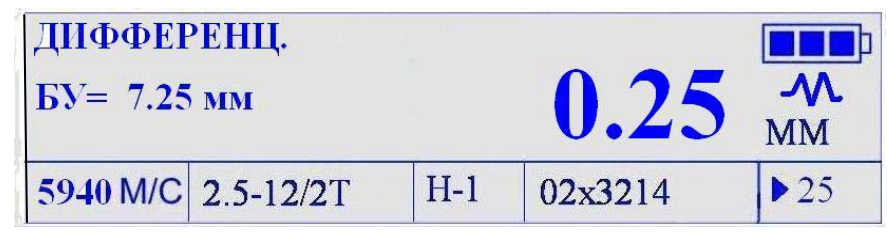

Рис.5.10.

При измерении участка изделия с толщиной, меньшей заданного базового уровня текущее отклонение отображается со знаком «минус».

## **5.4.5. Режим «РАЗБРАКОВКА».**

В режиме «**РАЗБРАКОВКА**» производится измерение толщины контролируемых изделий при заданных верхнем и нижнем допустимых пределах (рис.5.11).

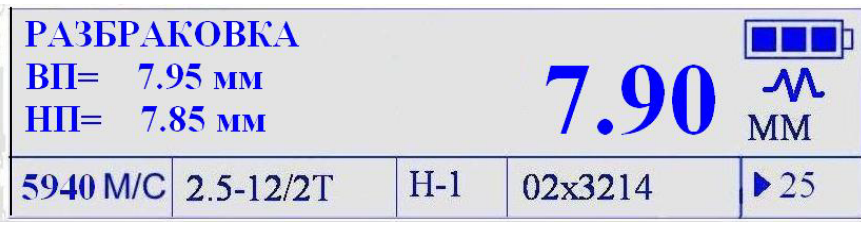

Рис.5.11.

При выходе измеренной толщины за установленные пределы раздается предупреждающий акустический сигнал и измеренное значение выделяется подсветкой (рис.5.12).

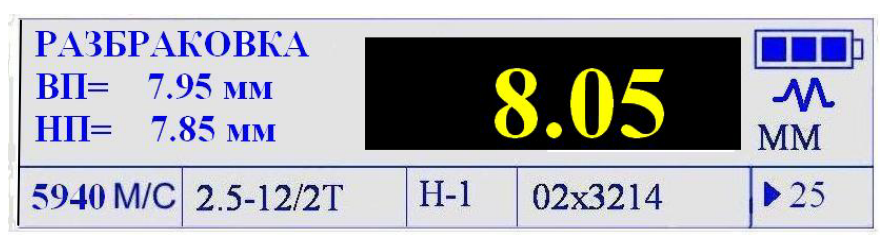

Рис.5.12.

Установка значений верхнего «**ВП**» предела осуществляется нажатием и удержанием клавиши « ». При этом в основном рабочем поле дисплея на месте значения измеренной величины появляется текущее значение верхнего предела, а в строке «**ВП= 7.95 мм**» значение верхнего предела начинает мигать.

Выбор нового значения верхнего предела браковочной толщины

производится клавишами « $\left(\biguparrow\right)_{\aleph}$  или « $\left(\biguparrow\right)_{\aleph}$ . Ввод выбранного значения производится клавишей « ». При этом в строке «**ВП =** …мм» устанавливается выбранное значение верхнего предела, в основном рабочем поле дисплея появляется текущее значение нижнего предела, а в строке «**НП= 7.85 мм**» значение нижнего предела начинает мигать.

Выбор нового значения нижнего предела производится клавишами « $\Box$ » или « $\Box$ ». Ввод выбранного значения производится клавишей « ». При этом в строке «**НП =** …мм» устанавливается выбранное значение нижнего предела, а толщиномер переходит в режим разбраковки.

Диапазон установки значений верхнего предела браковочной толщины от 0,31 до 300,0 мм.

Диапазон установки значений нижнего предела браковочной толщины от 0,30 до 299,9 мм.

При установке значений верхнего или нижнего пределов равными нулю, строки «**ВП**» и «**НП**» приобретают вид – «**ВП =**» и «**НП =**». Толщиномер при этом работает в обычном режиме измерения толщины.

## **5.5. Меню «НАСТРОЙКИ».**

Доступ в меню настроек осуществляется при однократном нажатии клавиши « » в любом рабочем режиме, при этом в основном рабочем поле дисплея высвечивается название возможных настроек толщиномера, а световые курсоры индицируют ранее установленную (рис.5.13).

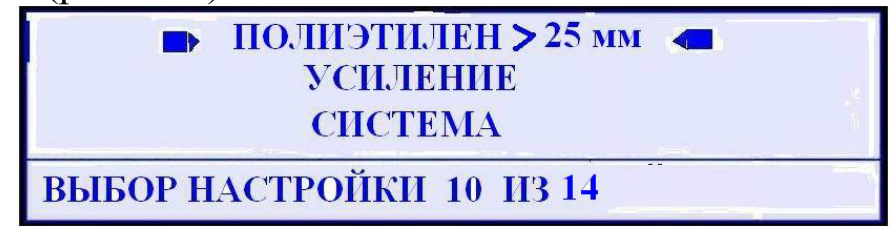

#### Рис.5.13.

 Меню настроек содержит девять независимых настроек параметров толщиномера, задаваемых Потребителем, специализированную настройку «**ПОЛИЭТИЛЕН > 25 мм**»,

настройку «**УСИЛЕНИЕ»,** информационный файл «**СИСТЕМА**», настройку «**ЯРКОСТЬ**» и настройку «**ЗВУК**».

Выбор настроек производится перемещением световых курсоров клавишами « $\left(\bullet\right)_{\aleph}$  или « $\left(\bullet\right)_{\aleph}$ . Ввод выбранной настройки производится клавишей « ».

При работе с любой из настроек возможно редактирование следующих параметров: скорость распространения УЗК в материале изделия, тип УЗ ПЭП и коэффициент усиления приемно-акустического тракта толщиномера (см. ниже). При выключении толщиномера все внесенные изменения сохраняются в данной настройке.

Нажатие и удержание свыше 2-х секунд клавиши « (либо выбор в меню настройки «**УСИЛЕНИЕ**») переводит толщиномер в настройку установки коэффициента усиления приемноакустического тракта (рис.5.14).

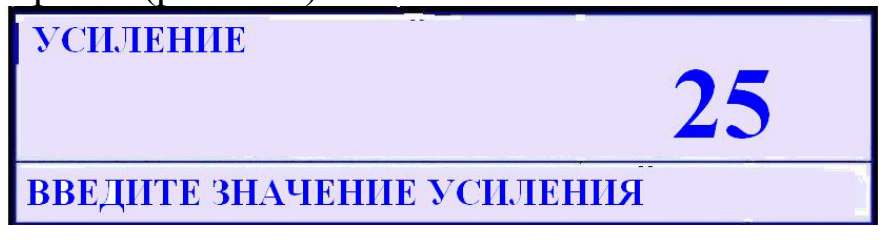

Рис.5.14.

Выбор коэффициента усиления производится клавишами « » или « $\mathbb{U}$ ». Ввод - клавишей « $\mathbb{U}$ », при этом толщиномер возвращается в меню настроек. Диапазон регулирования коэффициента усиления от 10 до 40. Нажатие клавиши возвращает толщиномер в меню настроек без сохранения выбранного коэффициента усиления.

 При открытии информационного файла «**СИСТЕМА**» на основном поле дисплея толщиномера отображается следующая информация (рис.5.15):

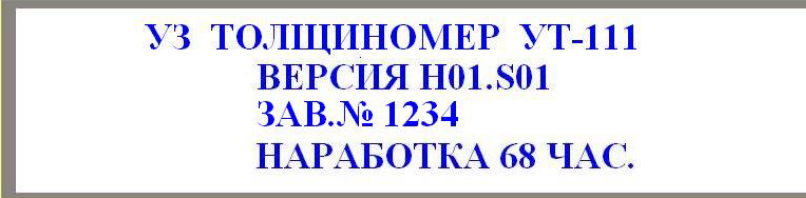

Рис.5.15.

- марка толщиномера;

- версия программного обеспечения;

- серийный номер толщиномера;

- время наработки.

Закрытие информационного файла «**СИСТЕМА**» осуществляется клавишами « $\left(\biguplus_{x}$  или « $\left(\biguplus_{x}$  при этом толщиномер возвращается в меню настроек.

 Настройка «**ЯРКОСТЬ**» позволяет изменять яркость свечения дисплея и имеет пять градаций (рис.5.16). Выбор градации яркости производится клавишами « $\Box$ » или « $\Box$ ». Ввод - клавишей  $\ket{\ast}$ , при этом толщиномер возвращается в меню настроек. Нажатие клавиши « » возвращает толщиномер в меню настроек без сохранения выбранной градации.

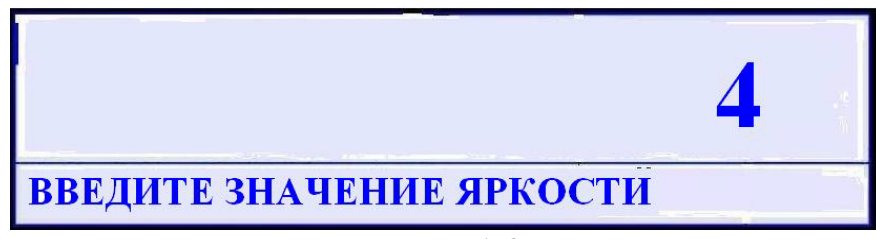

Рис.5.16.

 Настройка «**ЗВУК**» (рис.5.17) позволяет включать или отключать звуковые сигналы, сопровождающие выполнение ряда функций толщиномера.

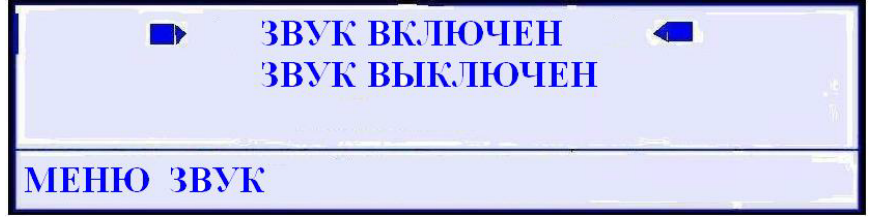

Рис.5.17.

Выбор состояния настройки производится клавишами « $\blacksquare$ » или ». Ввод - клавишей «  $\leftarrow$  », при этом толщиномер возвращается в меню настроек. Нажатие клавиши « возвращает толщиномер в меню настроек без сохранения выбранного состояния.

Выход из меню настроек осуществляется повторным нажатием

клавиши «<sup>1</sup>

## **5.6. Меню «ВЫБОР ПЭП».**

Нажатие клавиши « » открывает доступ в меню выбора УЗ ПЭП, при этом в основном рабочем поле дисплея высвечивается название возможных используемых ПЭП, а световые курсоры индицируют ранее установленный (рис.5.18).

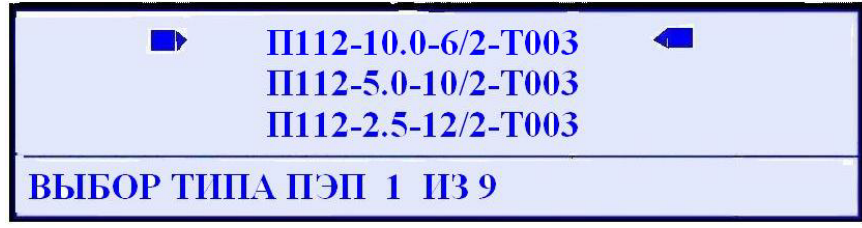

Рис.5.18.

Выбор ПЭП производится перемещением световых курсоров клавишами « $\Box$ » или « $\Box$ ». Ввод - клавишей « $\Box$ ». В меню выбора ПЭП заложены параметры девяти УЗ ПЭП.

При выборе нового УЗ ПЭП толщиномер предлагает произвести калибровку нуля (см. ниже). **Выполнение этого требования обязательно!** Невыполнение требования может привести к ошибочным результатам дальнейших измерений.

После выполнения калибровки нуля, связанной с выбором нового ПЭП толщиномер автоматически переходит в исходный рабочий режим измерения толщины.

Выход из режима калибровки нуля без выполнения операции калибровки осуществляется нажатием клавиши «  $\left|\frac{M_{\text{MIMISP}}}{D} \right|$ ».

Выход из меню выбора ПЭП без внесения каких-либо изменений осуществляется повторным нажатием клавиши «

## **5.7. Меню «КАЛИБРОВКИ».**

Доступ в меню калибровок осуществляется при нажатии клавиши

**EXAMBER** ». Меню калибровок (рис.5.19) содержит следующие калибровки:

- «**КАЛИБРОВКА «0»;**

**- «КАЛИБРОВКА ПО «V»;**

**- «КАЛИБРОВКА ПО «H**».

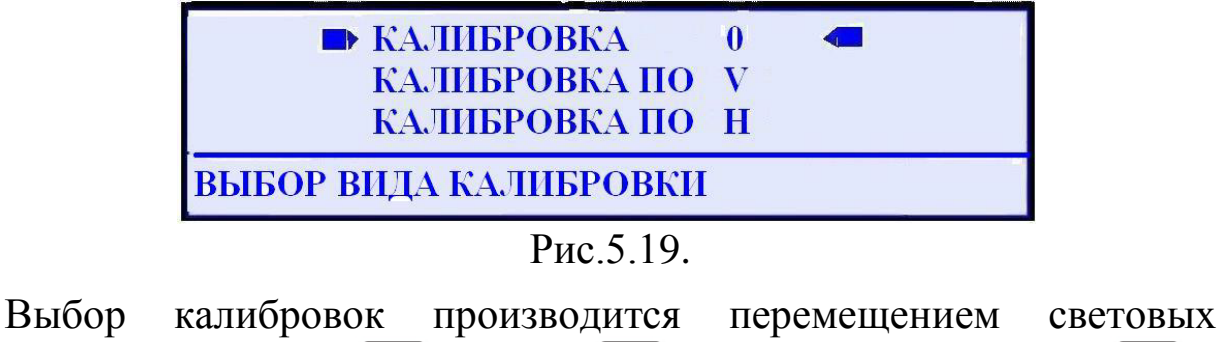

курсоров клавишами « $\blacksquare$ » или « $\blacksquare$ ». Ввод - клавишей « Выход из меню калибровок производится повторным нажатием клавиши « <sup>клибр</sup>

#### **5.7.1. Калибровка «0».**

В режиме калибровки нуля производится компенсация времени распространения УЗК в протекторе (призмах) используемого УЗ ПЭП.

Режим калибровки нуля вызывается автоматически при выборе нового УЗ ПЭП. При этом на дисплее толщиномера отображается название данного режима, выбранный ПЭП и рекомендация по выполнению калибровки (рис.5.20).

При выборе УЗ ПЭП типа П112-1,25-20/2А или П111-1,25-К20 и П111-1,25-П20 в основном поле дисплея в строке «**УСТАНОВИТЕ ПЭП НА ОБР**. …мм» будут отображаться значения толщины тестобразца «**5.00 мм**» или «**20.0 мм**» соответственно.

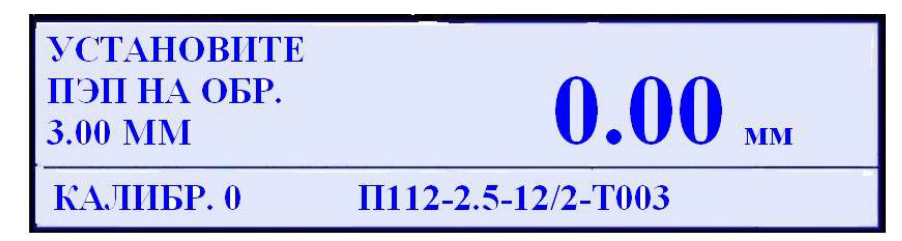

Рис.5.20.

Для выполнения калибровки нуля необходимо нанести контактную жидкость на рекомендуемый тест-образец из комплекта поставки толщиномера и установить на него ПЭП. При этом в основном поле дисплея появится знак наличия акустического контакта и значение толщины, которое может отличаться от толщины тестобразца, например «**3.14 мм**» (рис.5.21).

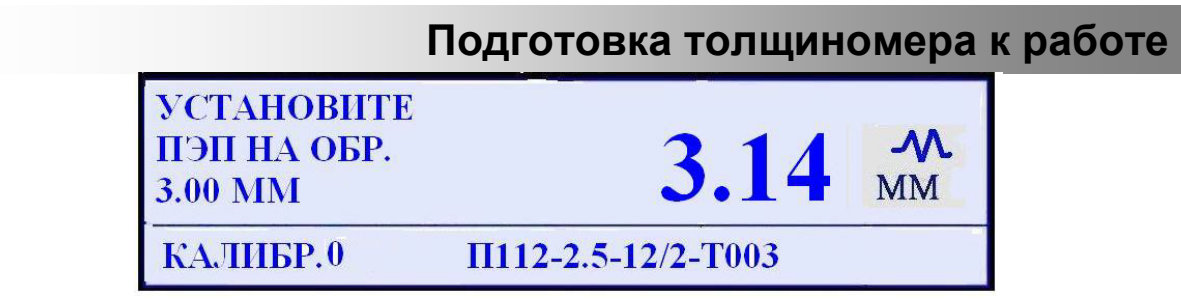

Рис.5.21.

Удерживая ПЭП на тест-образце, следует нажать клавишу « ». При этом в основном поле устанавливается значение толщины образца «**3.00 мм**» ±0,01мм, происходит запоминание установки и толщиномер возвращается в исходный рабочий режим.

При выборе калибровки нуля через меню, выполнение калибровки возвращает толщиномер в меню калибровок.

При невозможности выполнения операции калибровки нуля, например из-за отсутствия акустического контакта при установке ПЭП на тест-образец (не исправен ПЭП), возврат в исходный рабочий режим производится повторным нажатием клавиши «

## **5.7.2. Калибровка по «V».**

Калибровка по **«V» -** калибровка по скорости предполагает задание известной скорости распространения УЗК в материале контролируемого изделия.

При калибровке по скорости в основном поле дисплея толщиномера отображается ранее установленная скорость распространения УЗК (рис.5.22).

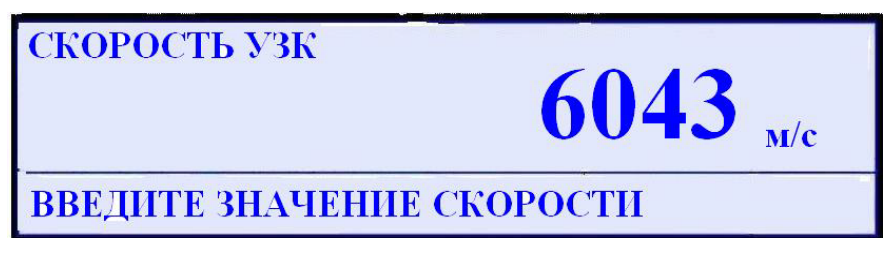

Рис.5.22.

Установка нового значения скорости производится клавишами Для ускорения набора нового значения скорости рекомендуется удержание клавиш « $\left(\blacksquare\right)_{\bowtie}$  или « $\left(\blacktriangledown\right)_{\bowtie}$ . Ввод – клавишей ». При этом сохраняется новое значение скорости и толщиномер возвращается в меню калибровок.

При повторном нажатии клавиши « » толщиномер возвращается в исходный рабочий режим.

Значения скорости распространения УЗК в некоторых конструкционных материалах приведены в **Приложении**.

## **5.7.3**. **Калибровка по «Н».**

Калибровка по «Н» - калибровка по толщине позволяет оценить скорость распространения УЗК в изделии из неизвестного материала по образцу материала с известной толщиной.

В режиме калибровки по **«Н»** на дисплее толщиномера отображается следующее (рис.5.23).

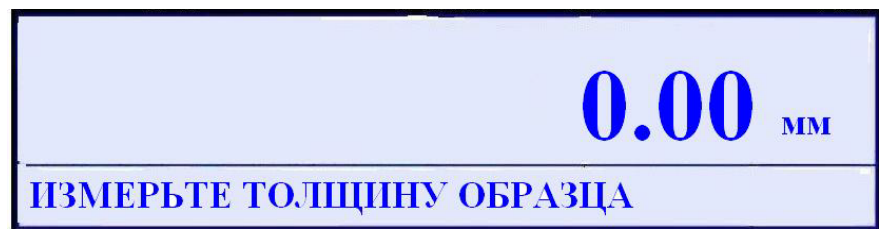

#### Рис.5.23.

При установке УЗ ПЭП на образец с известной толщиной в основном поле дисплея толщиномера появляется знак наличия акустического контакта и текущее значение толщины (рис.5.24),

которое фиксируется нажатием клавиши « ».

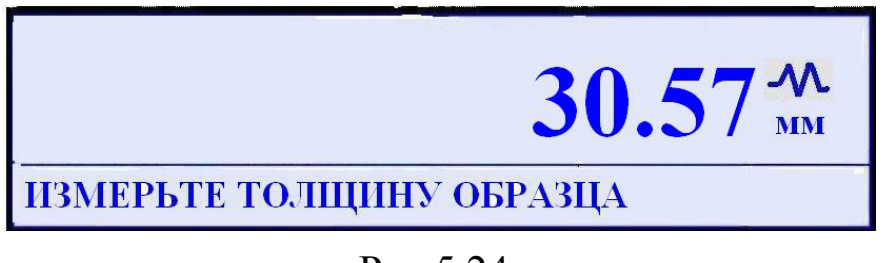

Рис.5.24.

При этом в информационной строке появиться надпись

«**ВВЕДИТЕ ЗНАЧЕНИЕ ТОЛЩИНЫ**». Далее клавишами « »

» выставляется реальная толщина образца (рис.5.25).

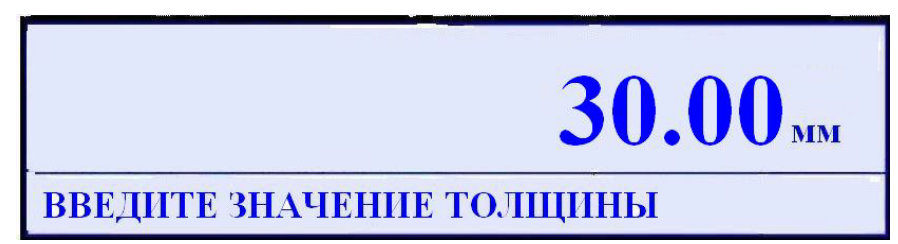

Рис.5.25.

При последующем нажатии клавиши « $\sum$ » на дисплее толщиномера в течение 3 - 4 секунд отображается измеренная скорость распространения УЗК (рис.5.26) и толщиномер возвращается в меню настроек.

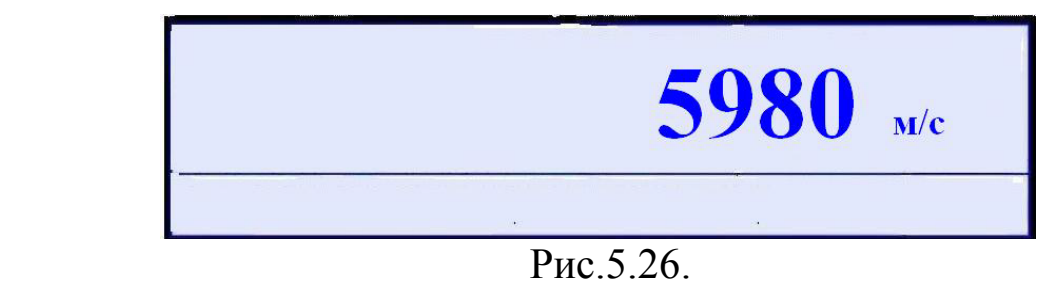

Повторное нажатие клавиши « » возвращает толщиномер в исходный рабочий режим, а измеренное значение скорости отображается в информационной строке.

## **5.8. Меню «ПАМЯТЬ».**

Однократное нажатие клавиши «<sup>В</sup>» осуществляет запись результатов измерений в память толщиномера в любом рабочем режиме; нажатие и удержание клавиши в течение 2-х секунд открывает меню работы с памятью (рис.5.27).

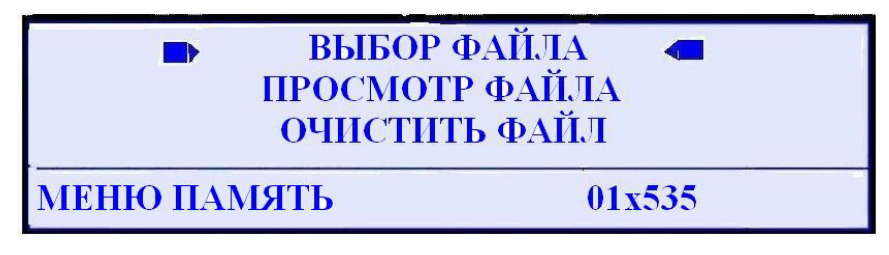

Рис.5.27.

Выбор нужного режима производится перемещением световых курсоров клавишами « $\Box$ » или « $\Box$ ». Ввод – клавишей «

Меню **«ПАМЯТЬ»** содержит следующие режимы:

- режим **«ВЫБОР ФАЙЛА»**;
- режим «**ПРОСМОТР ФАЙЛА**»;
- режим **«ОЧИСТИТЬ ФАЙЛ»**;
- режим **«ОЧИСТИТЬ ПАМЯТЬ**»;
- режим «**ФОРМАТИРОВАНИЕ**».

Работа с памятью толщиномера начинается с режима

**«ФОРМАТИРОВАНИЕ»** (рис.5.28).

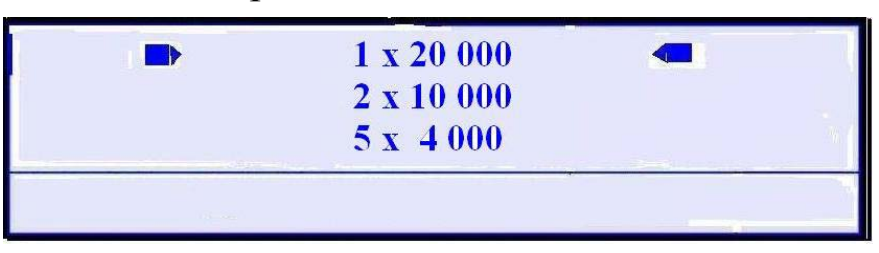

Рис.5.28.

При этом предлагается на выбор количество файлов и их размер (количество ячеек памяти в файле) - от 1×20000 до 100×200.

Выбор параметров форматирования производится перемещением

световых курсоров клавишами « $\Box$ » или « $\Box$ ». Ввод выбранного значения – клавишей « $\leftarrow$ », при этом на дисплее толщиномера отобразится следующая информация (рис.5.29):

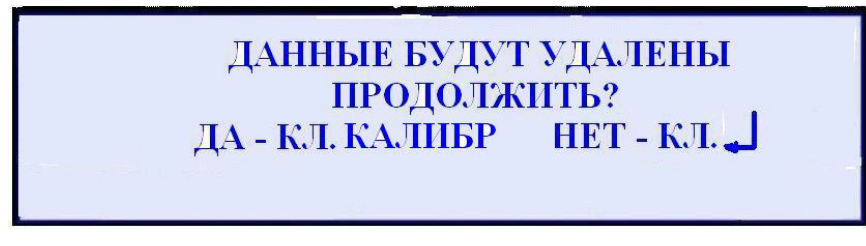

Рис.5.29.

При подтверждении согласия на форматирование – нажатии клавиши « на дисплее на несколько секунд появляется надпись **«ЖДИТЕ !!!»,** происходит форматирование и толщиномер возвращается в меню памяти.

При отказе от форматирования – нажатии клавиши « $\blacktriangleright$ » также происходит возврат в меню памяти.

 При «**ВЫБОРЕ ФАЙЛА**» выбирается файл для записи текущих измерений. При этом в основном поле дисплея отображается номер файла, а в информационной строке – номер и размер. Ввод выбранного файла осуществляется нажатием клавиши  $\ll \blacktriangleleft$ , при этом происходит возврат в меню памяти.

 Записанная в файл информация может быть просмотрена в режиме «**ПРОСМОТР ФАЙЛА**» путем пролистывания клавишами  $\blacksquare$ » или « $\blacksquare$ ». Возврат в меню памяти осуществляется нажатием клавини «

 Режим «**ОЧИСТИТЬ ФАЙЛ**» позволяет удалить всю хранящуюся в файле информацию. Пошаговое удаление информации, хранящейся в файле, начиная с последней записи, может быть произведено клавишей « » в режиме «**ПРОСМОТР ФАЙЛА**». При этом на дисплее толщиномера появляется запрос подтверждения удаления записи (рис.5.29).

 Режим «**ОЧИСТИТЬ ПАМЯТЬ**» позволяет удалить информацию, хранящуюся во всех файлах памяти толщиномера при сохранении форматирования файлов. При этом на дисплее толщиномера появляется запрос подтверждения удаления записи (рис.5.29). Возврат в меню памяти осуществляется нажатием клавиши  $\langle \subset \square \rangle$ 

Нажатие клавиши «Ш» возвращает толщиномер в исходный рабочий режим.

#### **5.9. Контроль состояния аккумуляторной батареи.**

Значок индикации ресурса аккумуляторной батареи отображается в верхнем правом углу основного поля дисплея толщиномера.

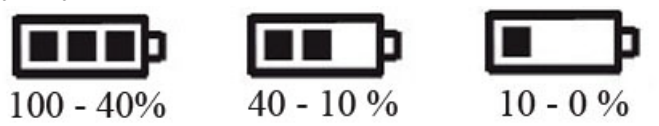

При появлении значка пустой перечеркнутой батареи, толщиномер автоматически выключиться в течение одной минуты.

#### **5.10. Порядок заряда аккумуляторной батареи.**

Зарядка аккумуляторной батареи осуществляется при помощи сетевого блока питания - зарядного устройства, входящего в комплект поставки толщиномера, следующим образом:

- включить сетевой блок питания в сеть переменного тока частотой 50 Гц и напряжением 220 В;

- подключить разъем сетевого блока питания к разъему «**ЗУ**» толщиномера, при этом в отсеке для разъемов загораются красный и зеленый светодиоды. Красный светодиод подтверждает, что к толщиномеру подключено внешнее питающее устройство (например,

сетевой блок питания). Зеленый светодиод индицирует процесс заряда аккумуляторной батареи толщиномера. Время полного заряда батареи составляет 4 – 5 часов. Погасание зеленого светодиода говорит об окончании процесса заряда. По окончании заряда следует отключить кабель сетевого блока питания от толщиномера и отключить блок от сети переменного тока.

В процессе заряда возможна работа с толщиномером. Однако, в этом случае, время заряда батареи может увеличиться. Аналогичная процедура заряда и одновременной работы толщиномера происходит при подключении толщиномера к USB порту компьютера.

**Внимание! Не рекомендуется прерывать процесс заряда аккумуляторной батареи отключением сетевого блока питания от сети переменного тока или отключением толщиномера от сетевого блока! Это приводит к уменьшению ресурса аккумуляторной батареи!**

**6. Порядок работы**

## **6.1. Общие указания.**

Толщиномер обслуживается одним оператором, изучившим настоящее Руководство по эксплуатации.

Толщиномер поставляется со следующими предустановками.

 При первом включении Потребителем толщиномер переходит в режим измерения по настройке №1 со следующими параметрами: УЗ ПЭП - П112-5,0-10/2-Т003; установленная скорость распространения УЗК – 5930 м/с; коэффициент усиления – 25; формат памяти  $1 \times 20000$ (один файл на 20 000 ячеек памяти).

Настройки №№ 2 - 10 имеют такие же параметры.

 В настройке – «**ПОЛИЭТИЛЕН БОЛЕЕ 25 мм**» установлены параметры: УЗ ПЭП типа П112-1,25-20/2А, установленная скорость распространения УЗК – 2200 м/с, коэффициент усиления – 25, формат памяти 1 × 20 000 (один файл на 20 000 ячеек памяти).

Находясь в любой настройке можно изменить установленные параметры в зависимости от поставленной задачи (см. ниже). Все внесенные изменения будут сохранены при выключении толщиномера.

## **6.2. Особенности эксплуатации**.

Поверхность контролируемого изделия в месте измерения толщины не должна иметь отслаивающейся окалины, защитных покрытий, следов грубой обработки, окисной пленки, выбоин и следов смазки.

Поверхность изделия должна быть зачищена до металлического блеска.

В месте зоны контроля на поверхность контролируемого изделия должна быть нанесена контактная смазка.

В качестве контактной смазки рекомендуется использовать глицерин или жидкое машинное масло.

**6.3. Порядок работы.** нажатием и удержанием клавиши

» до появления на экране информационной заставки. Затем толщиномер переходит в последний, ранее выбранный режим измерения со всеми установленными и сохраненными параметрами.

## **Порядок работы**

6.3.2. В зависимости от поставленной задачи, в любой из выбранных настроек возможен выбор и установка УЗ ПЭП, изменение значений коэффициента усиления приемно-акустического тракта толщиномера и скорости распространения УЗК.

6.3.3. Корректировка или формирование новой настройки производится следующим образом.

 В меню **«ПЭП»** (см. п.5.6) заложены девять УЗ ПЭП с соответствующим программным обеспечением:

 $- \Pi$ 112-10,0-6/2-T003;

 $- \Pi$ 112-5,0-10/2-T003;

 $- \Pi$ 112-2,5-12/2-T003;

- $\Pi$ 112-2,5Т-12/2-Б;
- $\Pi$ 112-5,0Т-12/2-Б;
- $\Pi$ 112-2,5-12/2А;
- $\Pi$ 112-1,25-20/2А;
- $\Pi$ 111-1,25-К20;
- $\Pi$ 111-1,25- $\Pi$ 20.

При выборе УЗ ПЭП необходимо учитывать следующее:

- диапазон контролируемых толщин, обеспечиваемый данным ПЭП и возможный диапазон толщин контролируемого изделия;

- состояние поверхности контролируемого изделия (шероховатость, кривизна);

- коэффициент затухания УЗК в материале изделия, отличный от указанного в технических характеристиках толщиномера (материалы типа полиэфинов: полиэтилен, полипропилен и т.п., композиционные материалы, лед, чугун, аустенитная сталь, латуни);

- возможная температура поверхности контролируемого изделия (до 300 °С).

Выбор ПЭП производится клавишами « $\langle \bullet \rangle$ » или « $\langle \bullet \rangle$ ». Ввод клавишей « $\leftarrow$ », при этом в основном поле дисплея толщиномера автоматически появляется рекомендация о необходимости калибровки нуля, а в информационной строке – выбранный УЗ ПЭП.

Выбранный УЗ ПЭП подключается к электронному блоку толщиномера согласно цветовой маркировке на коммутационных разъемах.

Операция «**калибровка нуля**» – компенсация времени распространения УЗК в протекторе ПЭП завершает процедуру выбора УЗ ПЭП (см. п.5.7.1).

 Изменение коэффициента усиления приемно-акустического тракта толщиномера в диапазоне от 10 до 40 производится клавишами

 $\ket{\mathsf{v}}$ или « $\blacktriangledown$ ». Ввод - клавишей « $\blacktriangledown$ » (см. п.5.5).

Выбранный коэффициент усиления отображается в информационной строке.

Рекомендуемый коэффициент усиления при контроле изделий из большинства материалов - 25.

## **Внимание! При калибровке нуля следует выбирать значение коэффициента усиления, равным 25-30.**

 Задание известной скорости распространения УЗК в материале контролируемого изделия осуществляется в режиме «**КАЛИБРОВКА ПО «V**» клавишами «<sup>II</sup>» или «<sup>V</sup>». Ввод клавишей « $\leftarrow$ )» (см. п.5.7.2). Заданная скорость распространения УЗК отображается в информационной строке.

Данные по скорости распространения УЗК в различных конструкционных материалах приведены в **Приложении**.

 При контроле изделий из материала с неизвестной скоростью распространения УЗК рекомендуется выполнить «**КАЛИБРОВКУ ПО «Н**» (см. п.5.7.3). При этом плоскопараллельный образец из контролируемого материала должен быть толщиной не менее 10 мм.

Работа с памятью. «**Запись**».

Память толщиномера содержит 20 000 ячеек памяти. Подготовка к работе с памятью включает следующее (см. п.5.8):

- «**ФОРМАТИРОВАНИЕ**» - создание в памяти толщиномера рабочих файлов определенного количества и размера. В режиме «**ФОРМАТИРОВАНИЕ**» предлагаются следующие варианты создания файлов и их объемы:

- $-$  «1×20 000»;
- $-$  «2×10 000»;
- $-$  «5×4 000»;
- $-$  «10×2 000»;
- $-$  «20×1 000»;

#### **Порядок работы**

 $-$  «50×400»;

 $-$  «100×200».

Количество создаваемых файлов и их объем задаются Потребителем и определяются производственной необходимостью.

Для сохранения записанной ранее и хранящейся в файлах и ячейках памяти толщиномера информации, необходимо перенести ее в память персонального компьютера (см. ниже). При выполнении форматирования, имеющаяся в памяти толщиномера информация будет удалена.

- Далее, в режиме «**ВЫБОР ФАЙЛА**» задается номер файла в который будет производиться запись.

Результаты измерения заносятся в память толщиномера при однократном нажатии клавиши « В)». При записи в информационной строке отображается оставшееся количество свободных ячеек в выбранном файле.

Для выхода из меню памяти необходимо нажать клавишу  $\ll \boxed{\blacksquare}$ ». Таким образом сформирована нужная настройка толщиномера.

 Имеющаяся в меню «**НАСТРОЙКИ»** специализированная настройка **«ПОЛИЭТИЛЕН > 25 мм»** позволяет производить контроль изделий из полиэтилена и других полиэфинов толщиной более 25 мм. Для работы с этой настройкой рекомендуется использовать УЗ ПЭП типа П112-1,25-20/2А или П111-1,25-П20.

В этой настройке также возможны задание скорости распространения УЗК, выбор ПЭП и изменение коэффициента усиления приемно-акустического тракта толщиномера.

 Выбор градации яркости свечения дисплея толщиномера и включение или выключение подтверждающего звукового сигнала выполняются согласно п.5.5.

 При паузе в работе с толщиномером превышающей одну минуту (отсутствие выполнения измерений или обращения к клавиатуре), яркость свечения дисплея автоматически уменьшается до минимума и восстанавливается при возобновлении работы.

При паузе в работе, превышающей пять минут толщиномер автоматически выключается с сохранением всех установленных параметров.

## **6.4. Режимы измерения толщины.**

Войти в меню рабочих режимов нажатием клавиши « режим выбрать необходимый режим работы толщиномера.

## Измерение в режиме «**ИЗМЕРЕНИЕ**» (см. п.5.4.1).

Нанести на подготовленную поверхность контролируемого изделия несколько капель контактной смазки и установить УЗ ПЭП.

Процесс измерения индицируется появлением знака акустического контакта и сопровождается подтверждающим акустическим сигналом. В основном поле дисплея толщиномера проявляется значение текущей измеренной толщины.

При снятии ПЭП с поверхности изделия знак акустического контакта пропадает, и в основном поле остается последний результат измерения.

Измеренное значение может быть занесено в память толщиномера нажатием клавиши « $\left(\frac{\mathbf{H}}{N}\right)$  как в процессе измерения, так и при снятом с поверхности изделия ПЭП.

Измерение в режиме «**СКАНИРОВАНИЕ**» (см. п.5.4.2).

Подготовить сканируемую поверхность контролируемого изделия соответствующим образом. Контактная смазка должна быть обильной. Рекомендуемая скорость сканирования от 3 до 5 см/с.

Начало сканирования сопровождается появлением знака акустического контакта и сопровождается подтверждающим акустическим сигналом.

При сканировании в основном поле дисплея толщиномера будет отображаться текущее значение измеряемой толщины, а в подстроке минимальное выявленное значение.

Прекращение сканирования со снятием с поверхности изделия УЗ ПЭП или нарушение акустического контакта более чем на 2-3 секунды сопровождается акустическим сигналом, и в основном рабочем поле дисплея будет отображаться вместо текущего значения значение минимальной измеренной (выявленной) толщины.

Измеренное значение может быть занесено в память толщиномера нажатием клавиши  $\kappa$ 

При пользовании режимом «**СКАНИРОВАНИЕ**» следует помнить, что УЗ ПЭП в этом режиме подвергаются абразивному износу, и это существенно уменьшает их ресурс.

Измерение в режиме «**НОНИУС**» (см. п.5.4.3).

Режим «**НОНИУС**» позволяет устранить (компенсировать) влияние систематической погрешности измерения толщины, обусловленное различными действующими факторами (отличие скорости распространения УЗК в материале изделия от ранее установленной, изменение температуры окружающего воздуха или температуры поверхности контролируемого изделия и т.п.) и обеспечить измерение с погрешностью, равной дискретности отсчета.

Установить УЗ ПЭП на участок контролируемого изделия с заведомо известной толщиной, например, измеренной независимым метрическим инструментом, нажать и удерживать в течение 2-х секунд клавишу « $\leftarrow$ ». Клавишами « $\leftarrow$ » или « $\leftarrow$ » установить поправку, равную разности между измеренной толщиной и известной толщиной и ввести ее клавишей « $\bigcup_{\mathcal{V}}$ . При необходимости, повторить эту операцию 2 – 3 раза. После этого измерения, проведенные в узком диапазоне толщин (±20 - 30% от значения толщины, на котором вводилась поправка), будут выполнены с погрешностью не более ±0,01мм. Измеренное значение может быть занесено в память толщиномера нажатием клавиши « $\Box$ 

 Измерение в режиме «**ДИФФЕРЕНЦИАЛЬНЫЙ**» (см.  $\pi$ .5.4.4).

Режим «**ДИФФЕРЕНЦИАЛЬНЫЙ**» позволяет производить измерение абсолютного отклонения толщины контролируемого изделия относительно заданного базового уровня.

- Установить базовый уровень клавишами «<sup>1</sup>» или «<sup>1</sup>». Ввести его значение клавишей « $\frac{1}{x}$ 

- Произвести соответствующие измерения. При необходимости, занести полученные результаты измерения в память толщиномера нажатием клавиши «

Измерение в режиме «**РАЗБРАКОВКА**» (см. п.5.4.5).

Режим «**РАЗБРАКОВКА**» рекомендуется использовать при контроле партии одинаковых изделий с целью выявления отклонений в заданных геометрических размерах.

- Установить верхний и нижний браковочные пределы отклонения толщины клавишами « $\left(\bigstar\right)_{\aleph, \aleph}$  « $\left(\bigstar\right)_{\aleph}$  и « $\left(\bullet\right)$ 

- Произвести соответствующие измерения.

- При превышении измеренной толщиной верхнего или нижнего браковочных пределов раздается предупреждающий акустический сигнал, и измеренное значение выделяется на дисплее подсветкой.

Измеренное значение может быть занесено в память толщиномера нажатием клавиши « $\Box$ 

## **6.5. Работа с памятью. «Чтение».**

Просмотр информации, содержащейся в файлах, производится следующим образом.

- В меню «**ПАМЯТЬ**», в режиме «**ВЫБОР ФАЙЛА**» выбрать файл, содержащий нужную информацию и нажать клавишу « $\left($  $\blacktriangleleft$  $\right)$ ».

- Установить световые курсоры на строку «**ПРОСМОТР ФАЙЛА»**

и нажать клавишу « $\left(\biguplus_{\lambda} \Pi_{\text{P}}\right)$  этом в основном поле дисплея отображается информация, содержащаяся в первой ячейке файла, а в информационной строке отображается номер файла и текущий номер ячейки. Просмотр содержащейся информации производится клавишами » или « $\bigcup_{\mathcal{P}}$  При этом следует помнить, что в процессе просмотра нажатие клавиши « возвращает к началу просмотра, клавиши « **РЕНИМИ** » - в конец просмотра (последняя заполненная ячейка), а нажатие клавиши « $\left(\frac{\mathbf{H}}{n}\right)_{n}$  позволяет пошагово стирать записанную информацию, начиная с последней ячейки.

Выход из режима «**ПРОСМОТР ФАЙЛА**» производится клавишей « ».

Информация, хранящаяся в памяти толщиномера может быть перенесена в персональный компьютер при использовании специальной компьютерной программы (см. ниже).

- Режим «**ОЧИСТИТЬ ФАЙЛ**» позволяет удалить имеющуюся в файле информацию. Запуск режима производится клавишей « $\left($ U)». При

этом в основном поле дисплея толщиномера появляется следующая надпись:

# «**ДА – КЛ. КАЛИБР НЕТ – КЛ. « ».**

Нажатие любой из этих клавиш возвращает толщиномер в меню «**ПАМЯТЬ**».

- Режим «**ОЧИСТИТЬ ПАМЯТЬ**» позволяет удалить информацию из всех файлов памяти толщиномера. Запуск режима производится клавишей « )». При этом в основном поле дисплея толщиномера появляется следующая надпись:

# «**ДА – КЛ. КАЛИБР НЕТ – КЛ. « ».**

Нажатие любой из этих клавиш возвращает толщиномер в меню «**ПАМЯТЬ**».

## **6.6. Компьютерная программа «UT 111 UTData.exe».**

Компьютерная программа **«UT 111 UTData.exe»** предназначена для переноса (копирования) данных из памяти толщиномера в компьютер с последующим протоколированием результатов контроля.

Программа записана на инсталляционном CD-диске, входящем в комплект поставки толщиномера.

Программа **«UT 111 UTData.exe»** предназначена для работы с операционной системой Windows 2000/ XP и другими современными операционными системами.

#### **Работа с программой.**

 Вставить инсталляционный диск с программным обеспечением в дисковод компьютера.

С инсталляционного диска запустить установочную

программу « UT111\_setup.exe ».

Запустить рабочую программу « <sup>Запуск UTData.exe.lnk</sup> » - генератор протокола УТ-111, при этом открывается окно, в верхней части которого расположено меню (рис.6.1).

 Выбор пунктов меню осуществляется нажатием левой кнопки мыши.

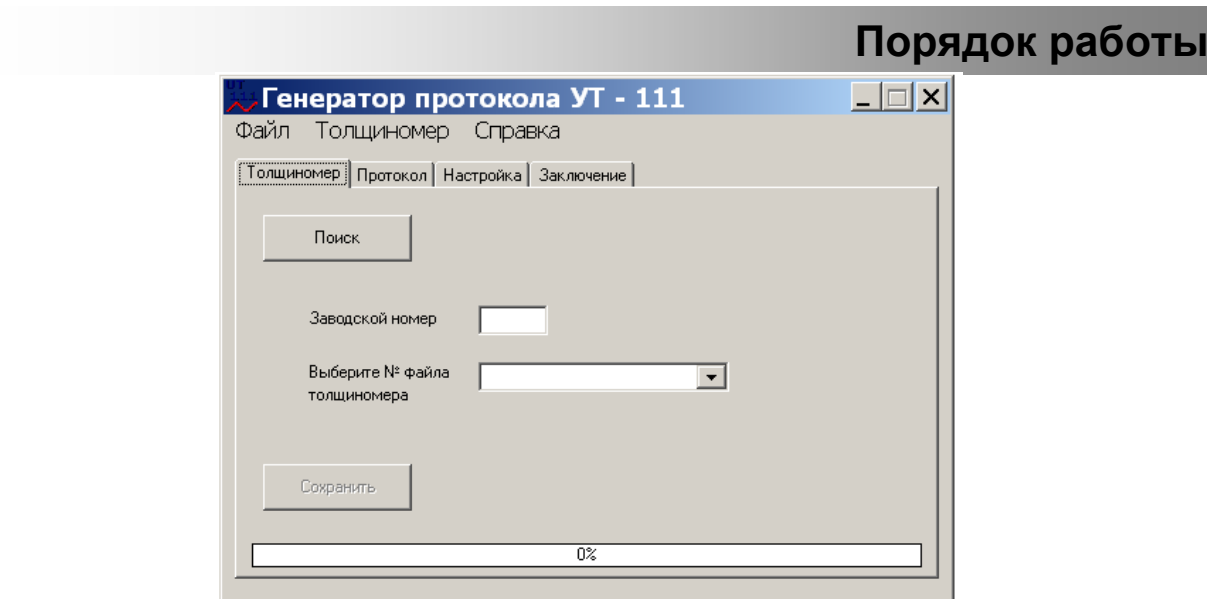

Рис.6.1.

 Подключить толщиномер к компьютеру с помощью соединительного кабеля, входящего в комплект поставки.

Включить толщиномер.

 Выбрать пункт меню «**Толщиномер**» и затем «**Поиск**» или нажать на кнопку «**Поиск**».

Если поиск толщиномера прошел успешно, на экране появится сообщение: «**УТ-111 № … обнаружен**» (рис.6.2).

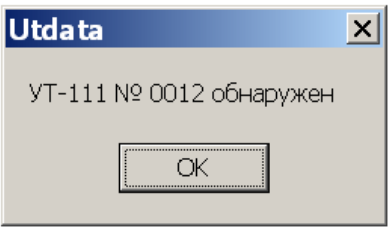

Рис.6.2.

 При некорректном подключении толщиномера к компьютеру (выключенный толщиномер, поврежденный соединительный кабель) на экране появится сообщение: «**УТ-111 не обнаружен!**» (рис.6.3).

Нажатие клавиши «**ОК**» осуществляет возврат в меню программы.

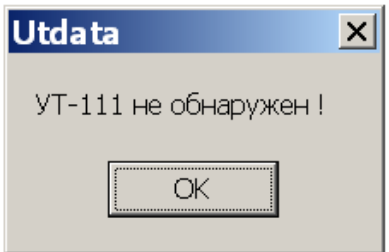

Рис.6.3.

При обнаружении и идентификации толщиномера (рис.6.2)<br>клавиши «ОК» открывает доступ в подменю выбора нажатие клавиши «**ОК**» открывает доступ в подменю выбора сохраняемых файлов (рис.6.4).

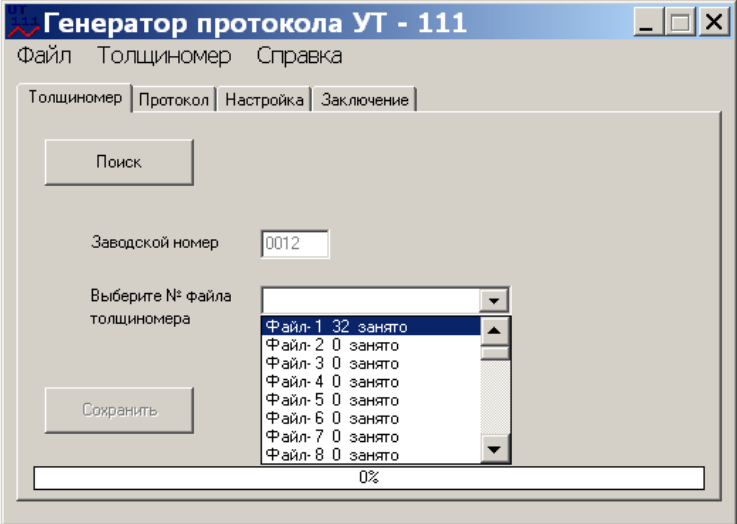

Рис.6.4.

 При выборе нужного файла, его имя переходит в основную строку подменю (рис.6.5).

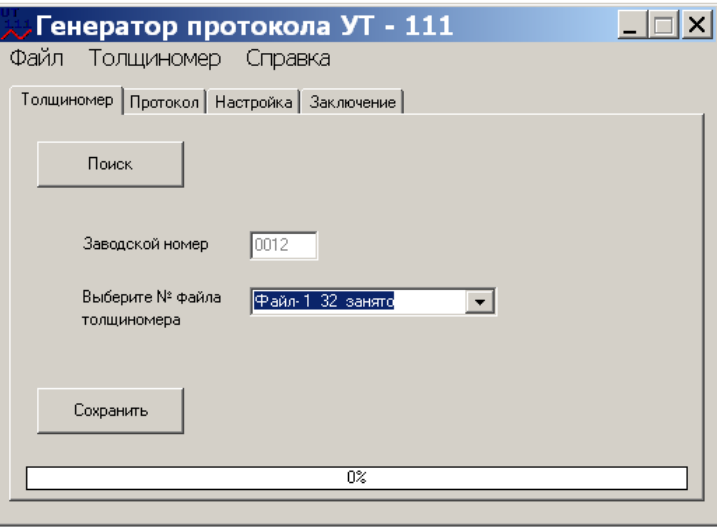

Рис.6.5.

 При нажатии клавиши «**Сохранить**» компьютер создает папку «data» и предлагает варианты сохранения выбранного файла (рис.6.6).

 После выбора потребителем варианта сохранения файла и нажатия клавиши «**Сохранить**» начинается перенос информации из памяти толщиномера в память компьютера. По завершению переноса появляется подтверждающая надпись (рис.6.7).

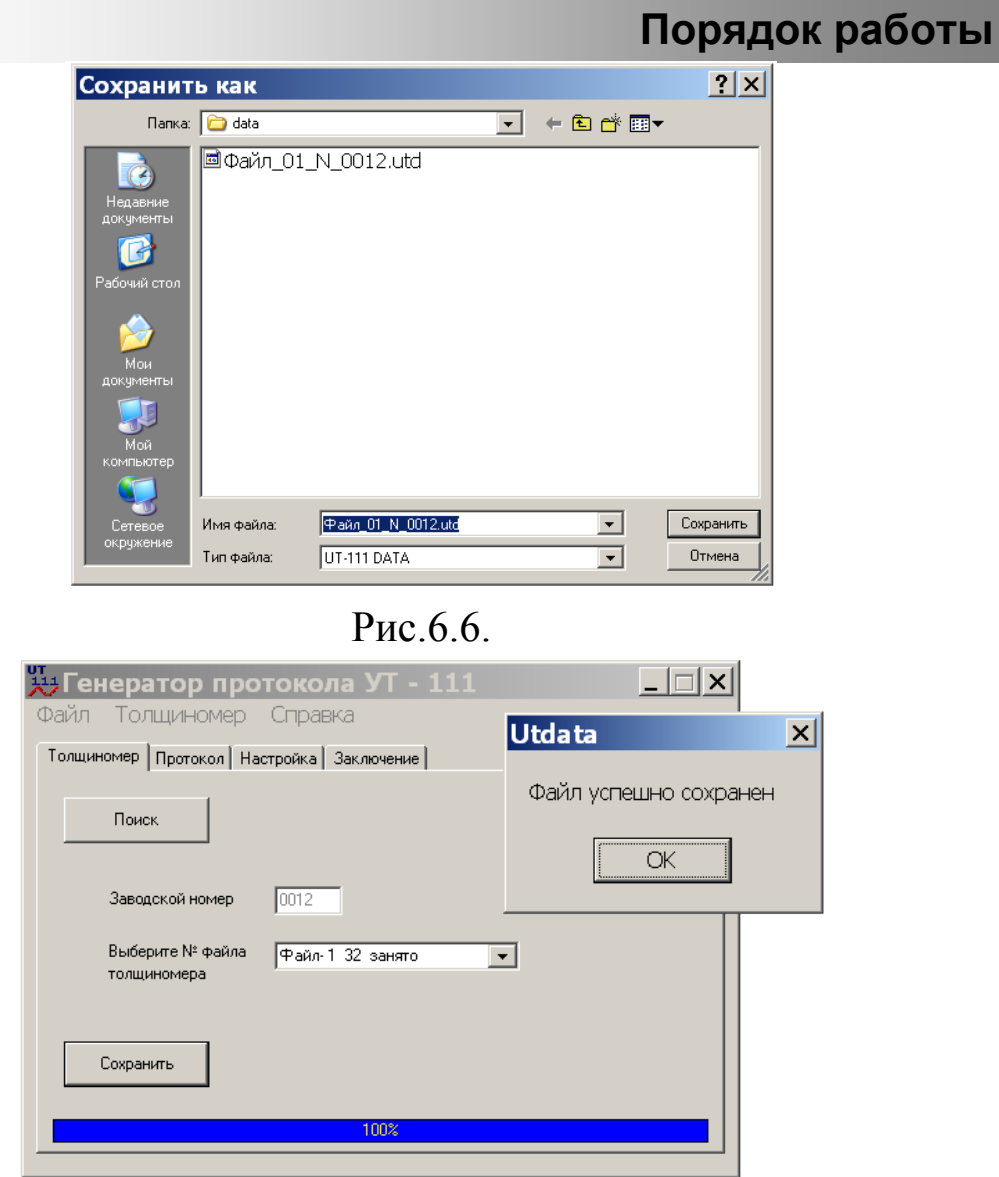

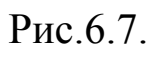

 При выборе подменю «**Настройка**» появляется возможность внесения в протокол необходимой текстовой информации (рис.6.8).

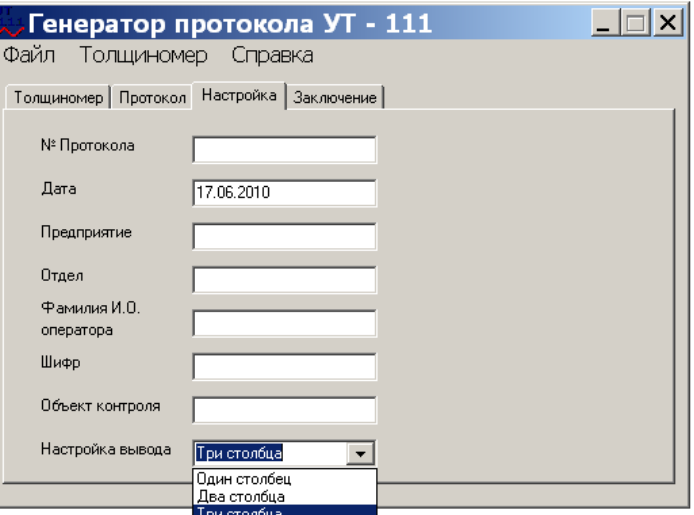

Рис.6.8.

## **Порядок работы**

 При выборе подменю «**Заключение**» открывается поле для написания заключения по результатам контроля изделия или объекта или иная информация (рис.6.9).

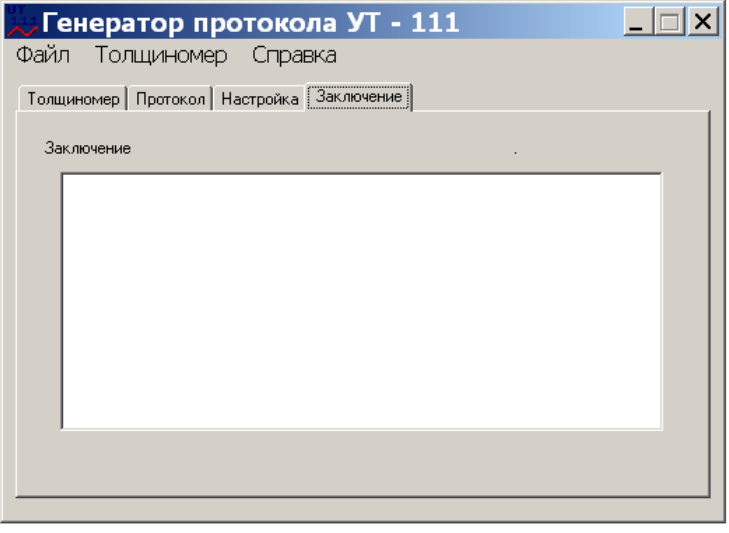

Рис.6.9.

 При выборе подменю «**Протокол**» в окне появляется информация об имеющихся в папке «**DATA»** записанных файлах и запрос «**Выберите тип файла**» о типе рабочего режима проведенных измерений, в результате которых был сформирован тот или иной файл (рис.6.10).

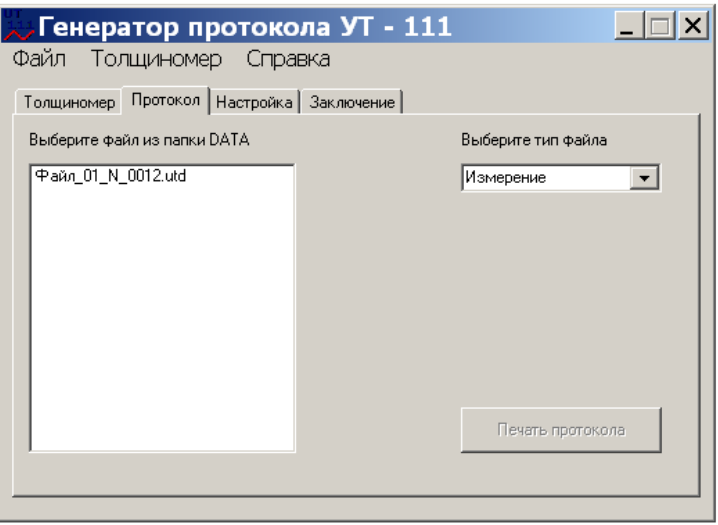

Рис.6.10.

 Для распечатки протокола необходимо выбрать нужный файл в папке «**DATA»** и файл, соответствующий типу проведенного измерения. При этом активируется кнопка «**Печать протокола**» (рис.6.11).

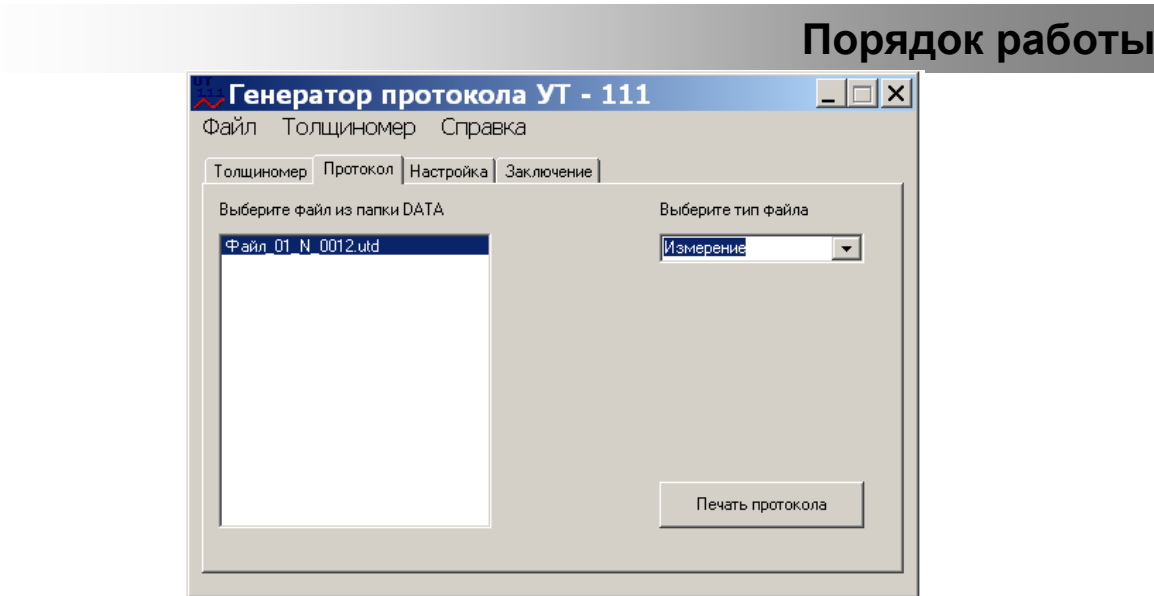

## Рис.6.11.

 При выборе файла, соответствующего рабочему режиму измерения толщины «**Дифференциальный**» появляется дополнительное окно «**Базовый уровень … мм**» в которое необходимо ввести значение базового уровня, установленного при проведении измерений.

 При выборе файла, соответствующего рабочему режиму измерения толщины «**Разбраковка**» появляется дополнительное окно «**Верхний предел …мм**» и «**Нижний предел … мм**» в которое необходимо внести значения верхнего и нижнего браковочных пределов.

 При выборе файла, соответствующего рабочему режиму измерения толщины «**Нониус**» появляется дополнительное окно «**Нониус …мм**» в которое необходимо внести используемые значения нониусной поправки.

 При нажатии клавиши «**Печать протокола**» происходит распечатка протокола, содержащего всю введенную информацию (рис.6.8; 6.9 и 6.11).

 В пункте меню «**Справка**» содержится информация о предприятии-изготовителе и номер версии программного обеспечения.

 Выход и закрытие программы **«Генератор протокола УТ-111»** производится через меню «**Файл**» с открытием строки «**Выход**», либо нажатием кнопки «**Х**».

 При просмотре файла на экране монитора компьютера будет отображаться следующая информация (рис.6.12).

# **Порядок работы**

|     |             |                                                               |                   | ■ Файл_01_N_0012.utd - WordPad                      |  |  |  |                                                                    |  |  | $\Box$ o $\times$ |  |
|-----|-------------|---------------------------------------------------------------|-------------------|-----------------------------------------------------|--|--|--|--------------------------------------------------------------------|--|--|-------------------|--|
|     |             |                                                               |                   | Файл Правка Вид Вставка Формат Справка              |  |  |  |                                                                    |  |  |                   |  |
|     |             | $D[\mathcal{B} \mathbf{E} \mathbf{B} \mathcal{B} \mathbf{B}]$ | $\boldsymbol{M}$  | $\mathbb{Z}[\mathbb{B}[\mathbb{C}]\cap \mathbb{B}]$ |  |  |  |                                                                    |  |  |                   |  |
|     |             | <b>YT-111 Nº 0012</b>                                         |                   |                                                     |  |  |  | 17.06.2010 12:16:36 Файл № 01 занято 32 ячеек Тип памяти 100 Х 200 |  |  |                   |  |
|     | $\mathbf 1$ | 7,15                                                          | IZM               |                                                     |  |  |  |                                                                    |  |  |                   |  |
|     | $\mathbf 2$ | 7,14 IZM                                                      |                   |                                                     |  |  |  |                                                                    |  |  |                   |  |
|     | 3<br>4      | 7,14<br>7,14                                                  | IZM<br>IZM        |                                                     |  |  |  |                                                                    |  |  |                   |  |
|     | 5           | 7,14                                                          | IZM               |                                                     |  |  |  |                                                                    |  |  |                   |  |
|     | 6           | 7,14 IZM                                                      |                   |                                                     |  |  |  |                                                                    |  |  |                   |  |
|     | 7           | 7,14                                                          | IZM               |                                                     |  |  |  |                                                                    |  |  |                   |  |
|     | 8           | 7,14                                                          | IZM               |                                                     |  |  |  |                                                                    |  |  |                   |  |
|     | 9           | 10,22                                                         | IZM               |                                                     |  |  |  |                                                                    |  |  |                   |  |
|     | 10          | 10,23                                                         | IZM               |                                                     |  |  |  |                                                                    |  |  |                   |  |
|     | 11          | 10,22                                                         | IZM               |                                                     |  |  |  |                                                                    |  |  |                   |  |
|     | 12          | 10,22                                                         | IZM               |                                                     |  |  |  |                                                                    |  |  |                   |  |
|     | 13          | 10,23                                                         | IZM               |                                                     |  |  |  |                                                                    |  |  |                   |  |
|     | 14<br>15    | 10,22<br>5,63                                                 | IZM<br><b>NON</b> |                                                     |  |  |  |                                                                    |  |  |                   |  |
|     | 16          | 5,64                                                          | NON               |                                                     |  |  |  |                                                                    |  |  |                   |  |
|     | 17          | 5,64                                                          | <b>NON</b>        |                                                     |  |  |  |                                                                    |  |  |                   |  |
|     | 18          | 5,64                                                          | NON               |                                                     |  |  |  |                                                                    |  |  |                   |  |
|     | 19          | 2,54                                                          | NON               |                                                     |  |  |  |                                                                    |  |  |                   |  |
|     | 20          | 2,55                                                          | NON               |                                                     |  |  |  |                                                                    |  |  |                   |  |
|     | 21          | 2,54                                                          | NON               |                                                     |  |  |  |                                                                    |  |  |                   |  |
|     | 22          | 1,29                                                          | DIF               |                                                     |  |  |  |                                                                    |  |  |                   |  |
|     | 23          | 1,30                                                          | DIF               |                                                     |  |  |  |                                                                    |  |  |                   |  |
|     | 24          | 1,29                                                          | DIF               |                                                     |  |  |  |                                                                    |  |  |                   |  |
|     | 25<br>26    | 1,30<br>1,33                                                  | DIF<br>DIF        |                                                     |  |  |  |                                                                    |  |  |                   |  |
|     | 27          | 1,35                                                          | DIF               |                                                     |  |  |  |                                                                    |  |  |                   |  |
|     | 28          | 1,36 DIF                                                      |                   |                                                     |  |  |  |                                                                    |  |  |                   |  |
|     | 29          | 1,27 DIF                                                      |                   |                                                     |  |  |  |                                                                    |  |  |                   |  |
|     | 30          | 1,28                                                          | DIF               |                                                     |  |  |  |                                                                    |  |  |                   |  |
|     | 31          | 1,29                                                          | $\texttt{DIF}$    |                                                     |  |  |  |                                                                    |  |  |                   |  |
|     | 32          | 1,30 DIF                                                      |                   |                                                     |  |  |  |                                                                    |  |  |                   |  |
| END |             |                                                               |                   |                                                     |  |  |  |                                                                    |  |  |                   |  |
|     |             |                                                               |                   |                                                     |  |  |  |                                                                    |  |  |                   |  |
|     |             |                                                               |                   |                                                     |  |  |  |                                                                    |  |  |                   |  |
|     |             |                                                               |                   |                                                     |  |  |  |                                                                    |  |  |                   |  |
|     |             | Для вывода справки нажмите <f1></f1>                          |                   |                                                     |  |  |  |                                                                    |  |  | <b>NUM</b>        |  |
|     |             |                                                               |                   |                                                     |  |  |  |                                                                    |  |  |                   |  |

Рис.6.12.

- В строке: В столбце: В столбце: В столбце: В столбце: В столбце: В столбце: В столбце: В столбце: В столбце: В столбце: В столбце: В столбце: В столбце: В столбце: В столбце: В столбце: В столбце: В столбце: В столбце: В
- 
- дата и время копирования файла;
- номер файла;
- количество занятых ячеек;
- тип памяти.

- номера занятых ячеек;
- заводской номер; и поставляет в результаты измерения;
	- рабочий режим измерения толщины.

**Техническое обслуживание**

#### **7. Техническое обслуживание**

7.1. При эксплуатации толщиномера необходимо следовать рекомендациям настоящего Руководства по эксплуатации и технологическим инструкциям по измерению толщины изделий ультразвуковыми толщиномерами.

7.2. Установлены следующие виды контрольнопрофилактических работ в процессе эксплуатации толщиномера:

- удаление грязи, пыли, следов масла и т.п. на всех поверхностях толщиномера, особенно на поверхности соединительного кабеля и УЗ ПЭП (при помощи тампона, смоченного спиртом), ежедневно после окончания работы;

- подзарядка аккумуляторной батареи не реже 1 раза в месяц и при индикации на дисплее толщиномера о необходимости ее зарядки.

7.3. Поверка толщиномера проводится в соответствии с ГОСТ 8.495-83 ГСИ «Толщиномеры ультразвуковые. Методы и средства поверки» и рекомендациями настоящего Руководства.

Периодичность поверки не реже 1 раза в год.

#### **8. Поверка толщиномера**

Поверка толщиномера проводится в соответствии с ГОСТ 8.495- 83 ГСИ «Толщиномеры ультразвуковые. Методы и средства поверки.» Периодичность поверки не реже 1 раза в год.

#### **Характерные неисправности и способы их устранения**

#### **9. Характерные неисправности и способы их устранения**

Перечень наиболее характерных неисправностей толщиномера и способов их устранения приведен в таблице 9.1.

Таблица 9.1

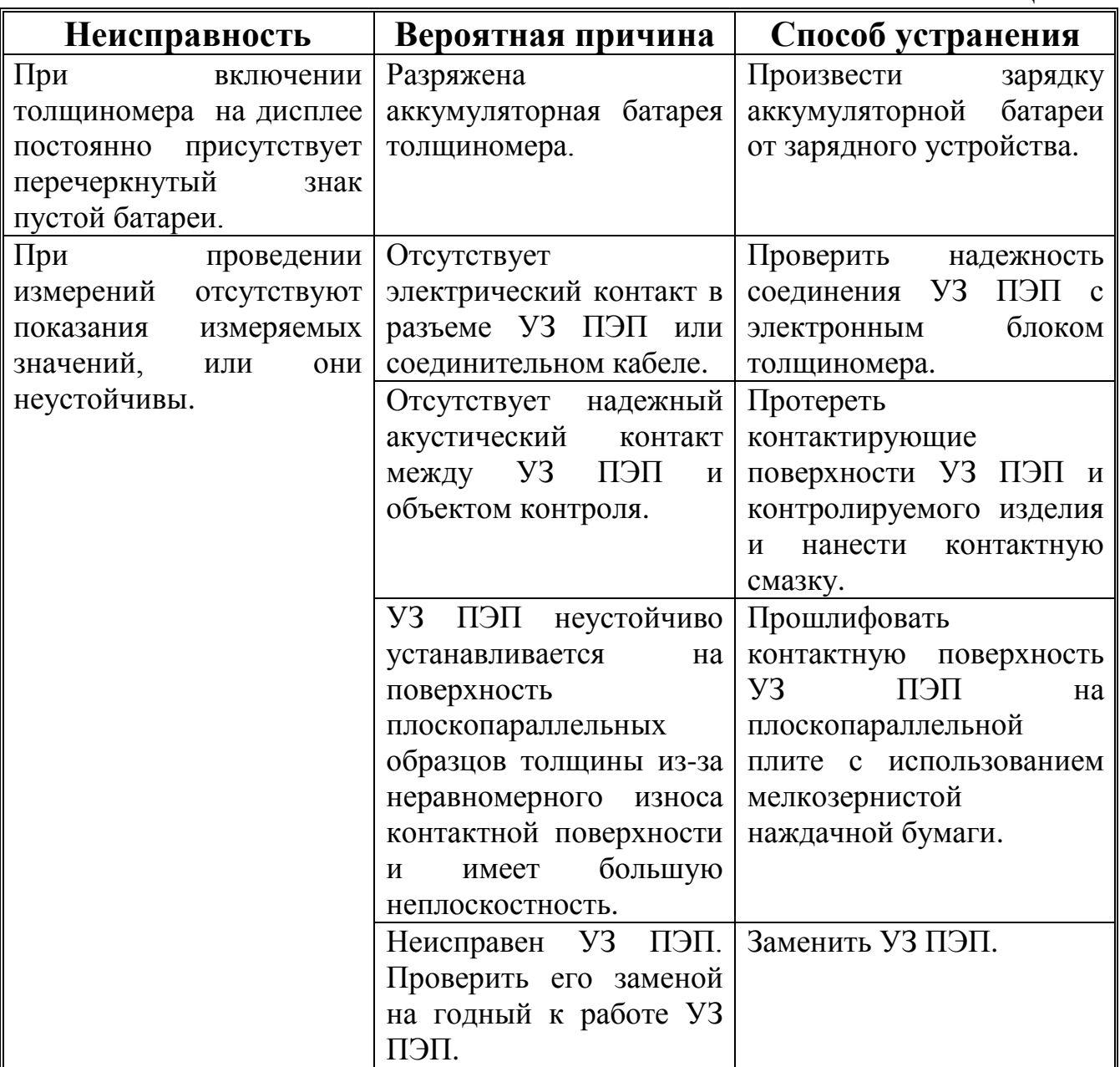

При наличии других неисправностей толщиномера необходимо передать его предприятию-изготовителю для проведения ремонта и поверки (калибровки).

Комплектность толщиномера при его отправке предприятиюизготовителю должна соответствовать комплектности поставки (Паспорт ЛИВЕ.415119.030 ПС, раздел 3).

## **10. Правила хранения и транспортирования**

10.1. Толщиномеры в транспортной таре предприятияизготовителя можно транспортировать любым видом закрытого транспорта (за исключением морского) на любое расстояние.

10.2. При перевозке транспортная тара с толщиномерами должна быть закреплена так, чтобы исключить ее опрокидывание.

10.3. Погрузку, разгрузку и транспортирование производить, соблюдая требования документации на упаковку толщиномера.

10.4. Условия хранения толщиномеров должны соответствовать категории 1 (легкие) по ГОСТ 15150-69.

10.5. Хранение толщиномеров в одном помещении с кислотами, реактивами, красками и другими химикатами и материалами, пары которых могут оказать вредное воздействие, не допускается.

10.6. Толщиномеры должны храниться на стеллажах. Расстояние между отопительными устройствами и толщиномерами должно быть не менее 0,5 м.

## **ЗНАЧЕНИЕ СКОРОСТИ РАСПРОСТРАНЕНИЯ УЗК В НЕКОТОРЫХ МАТЕРИАЛАХ**

## **1. ЗНАЧЕНИЕ СКОРОСТИ РАСПРОСТРАНЕНИЯ УЗК В НЕКОТОРЫХ КОНСТРУКЦИОННЫХ МАРКАХ СПЛАВОВ НА ОСНОВЕ ЖЕЛЕЗА.**

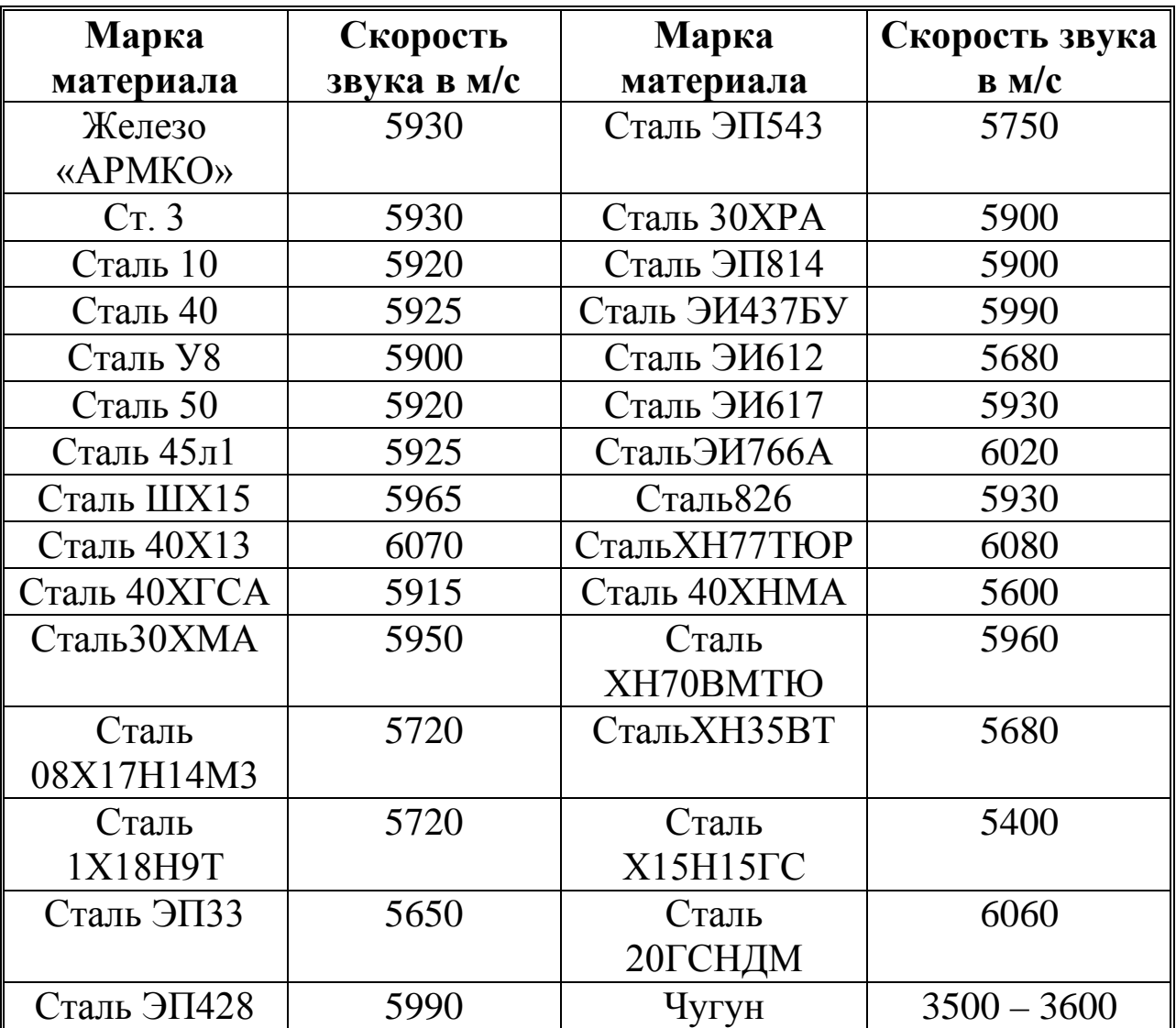

## **2. ЗНАЧЕНИЕ СКОРОСТИ РАСПРОСТРАНЕНИЯ УЗК В НЕКОТОРЫХ КОНСТРУКЦИОННЫХ МАРКАХ СПЛАВОВ НА ОСНОВЕ АЛЮМИНИЯ.**

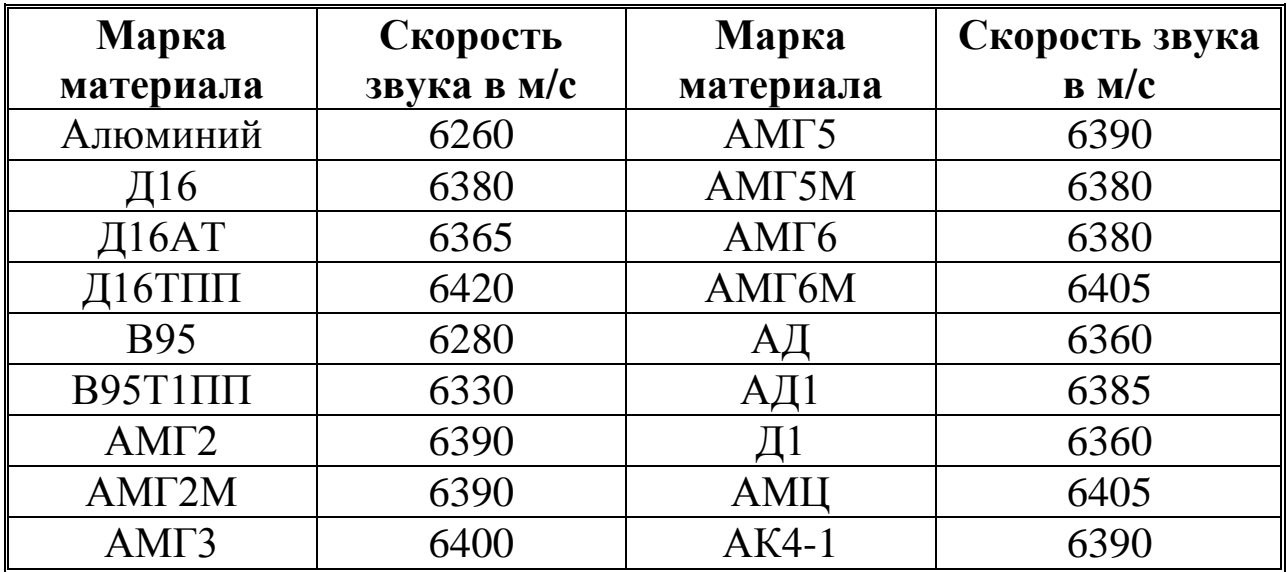

## **3. ЗНАЧЕНИЕ СКОРОСТИ РАСПРОСТРАНЕНИЯ УЗК В НЕКОТОРЫХ КОНСТРУКЦИОННЫХ МАРКАХ СПЛАВОВ НА ОСНОВЕ ТИТАНА.**

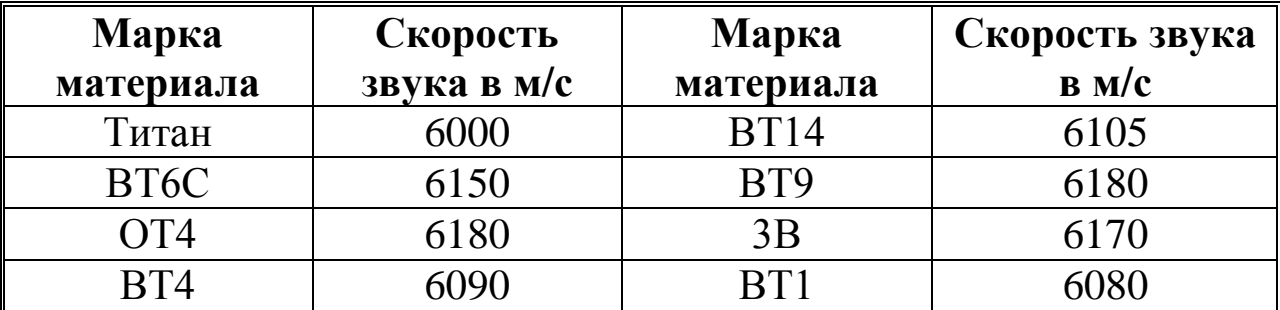

## **4. ЗНАЧЕНИЕ СКОРОСТИ РАСПРОСТРАНЕНИЯ УЗК В НЕКОТОРЫХ КОНСТРУКЦИОННЫХ МАРКАХ СПЛАВОВ**  НА ОСНОВЕ МЕДИ.

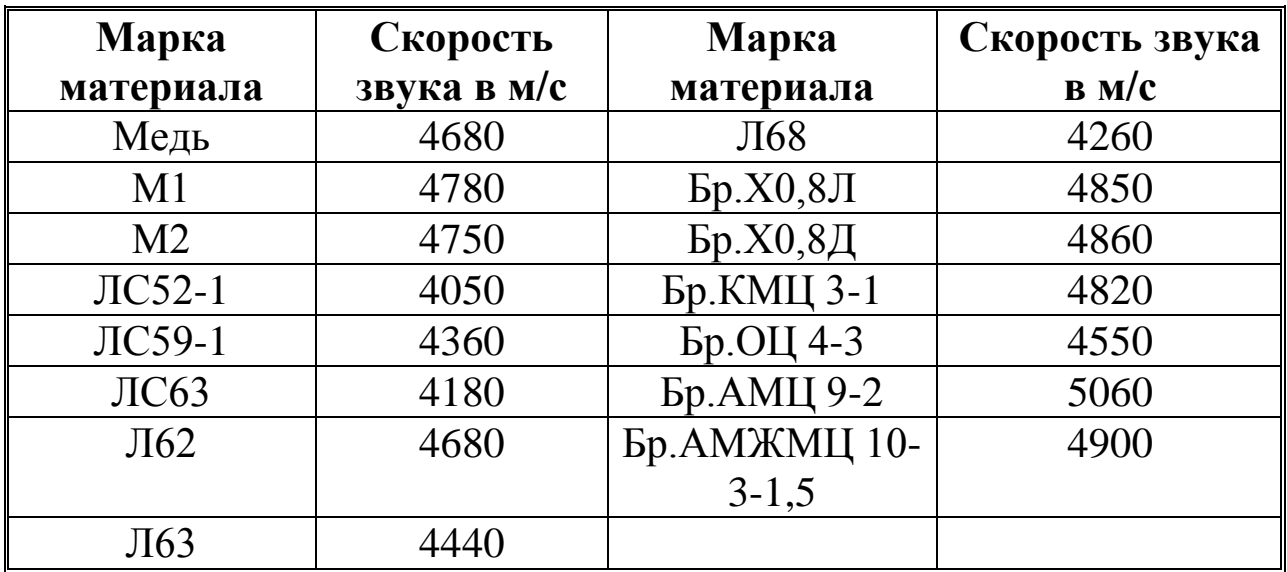

## **5. ЗНАЧЕНИЕ СКОРОСТИ РАСПРОСТРАНЕНИЯ УЗК В НЕКОТОРЫХ НЕМЕТАЛЛИЧЕСКИХ МАТЕРИАЛАХ.**

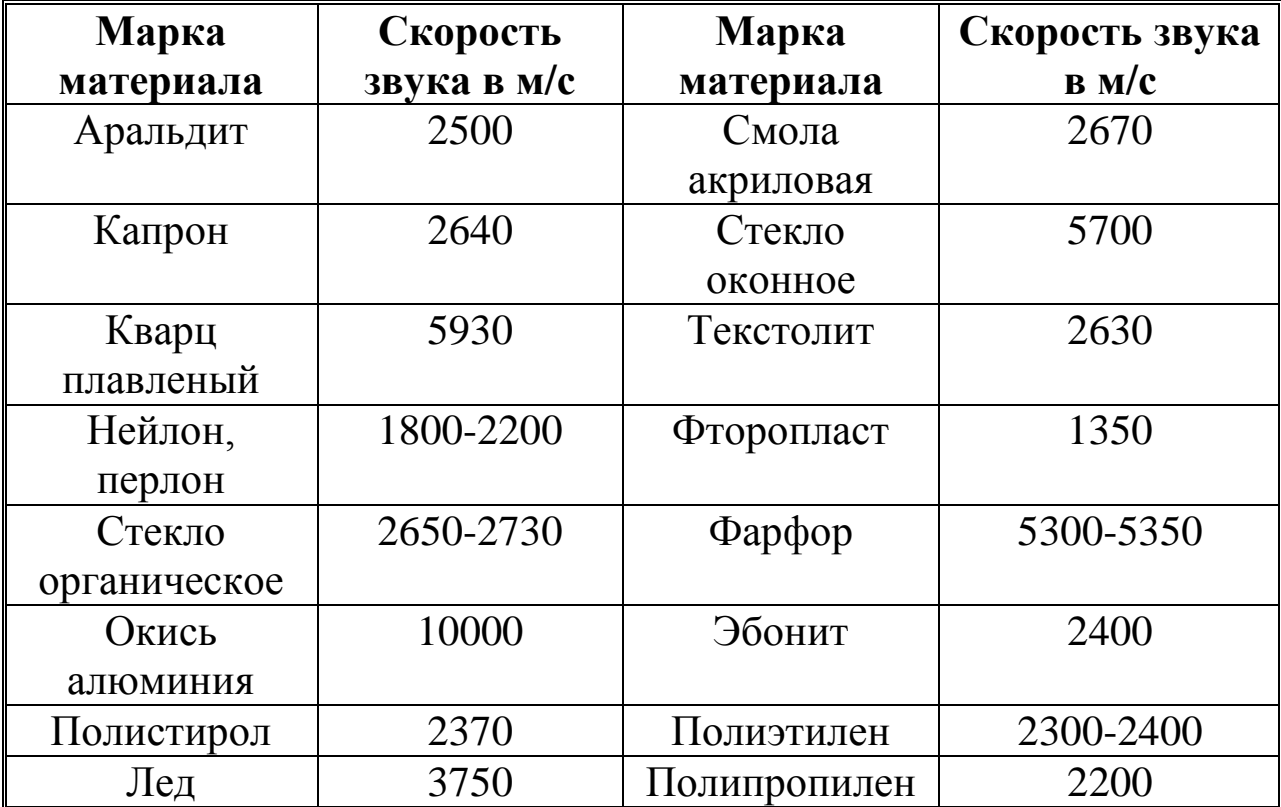